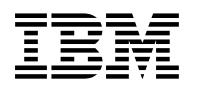

# **Program Directory for IBM OMEGAMON for Messaging on z/OS**

V7.5.0

Program Number 5698-B23

for Use with z/OS

Document Date: September 2017

GI13-2249-02

 **Note** 

Before using this information and the product it supports, be sure to read the general information under 7.0, "Notices" on page 36.

© **Copyright International Business Machines Corporation 2017.**

Note to U.S. Government Users — Documentation related to restricted rights — Use, duplication or disclosure is subject to restrictions set forth in GSA ADP Schedule Contract with IBM Corp.

## **Contents**

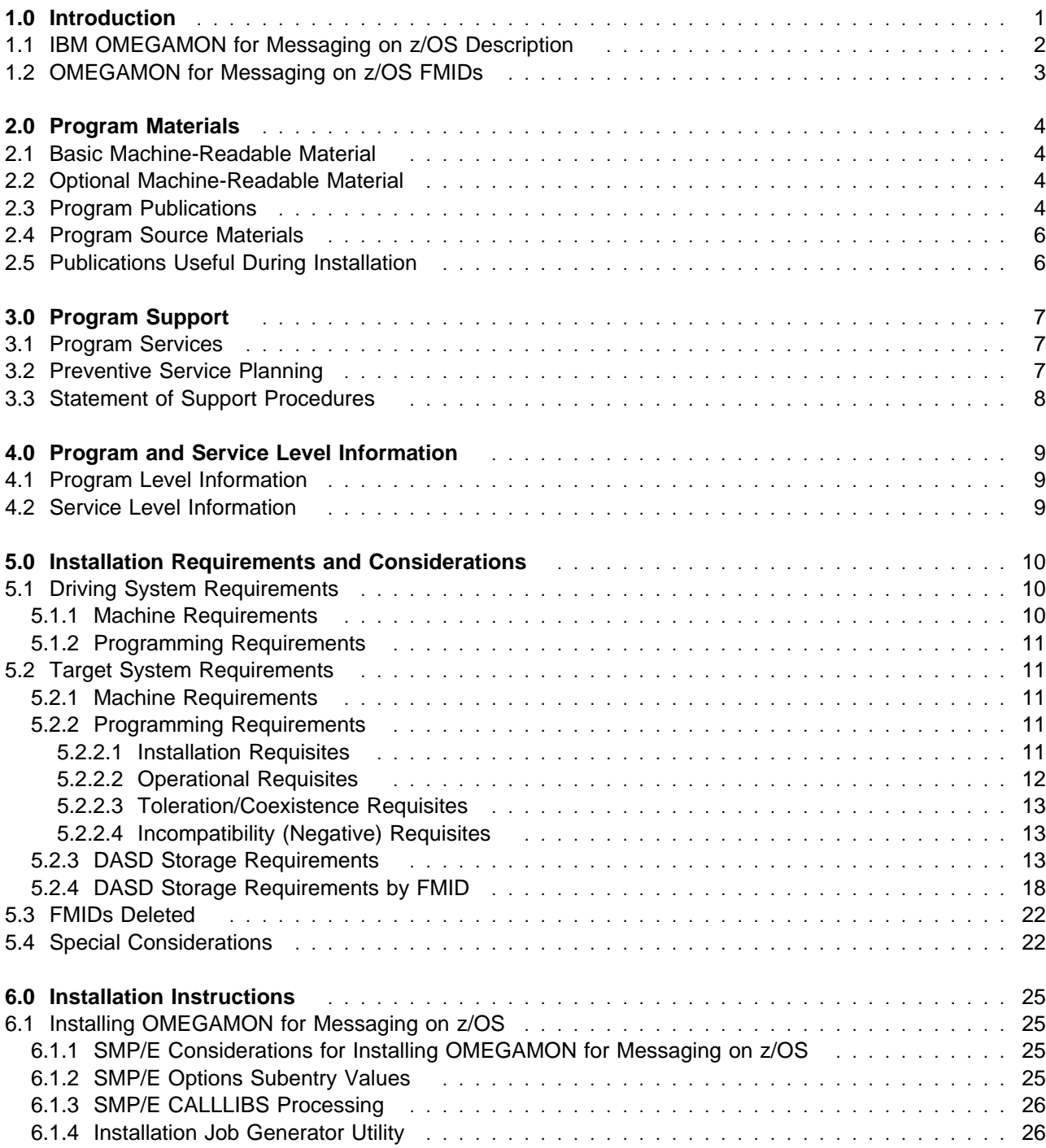

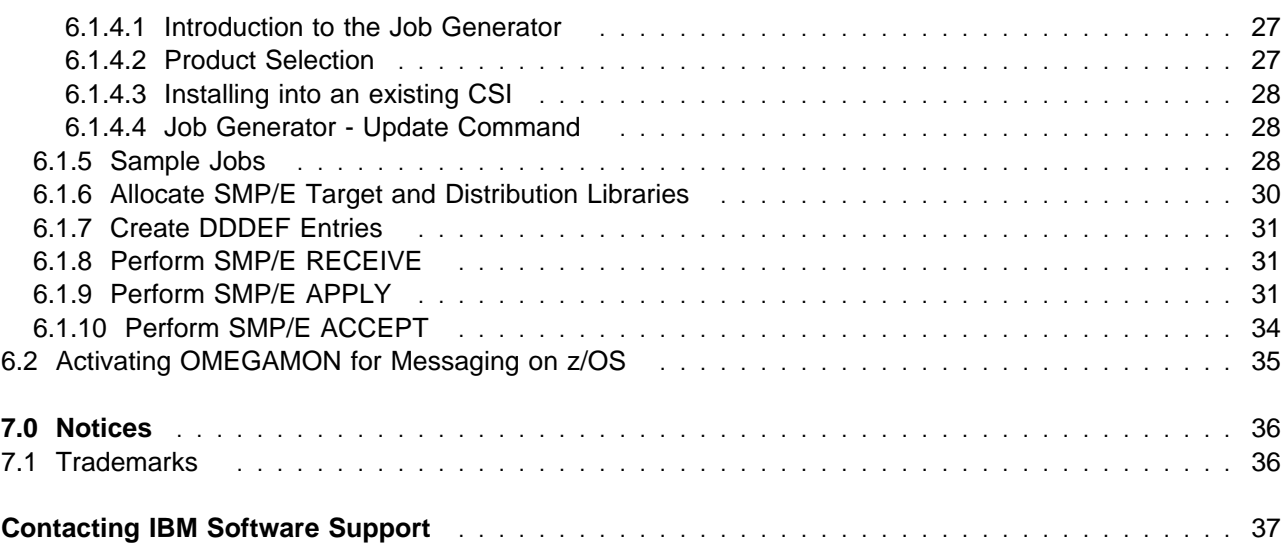

# **Figures**

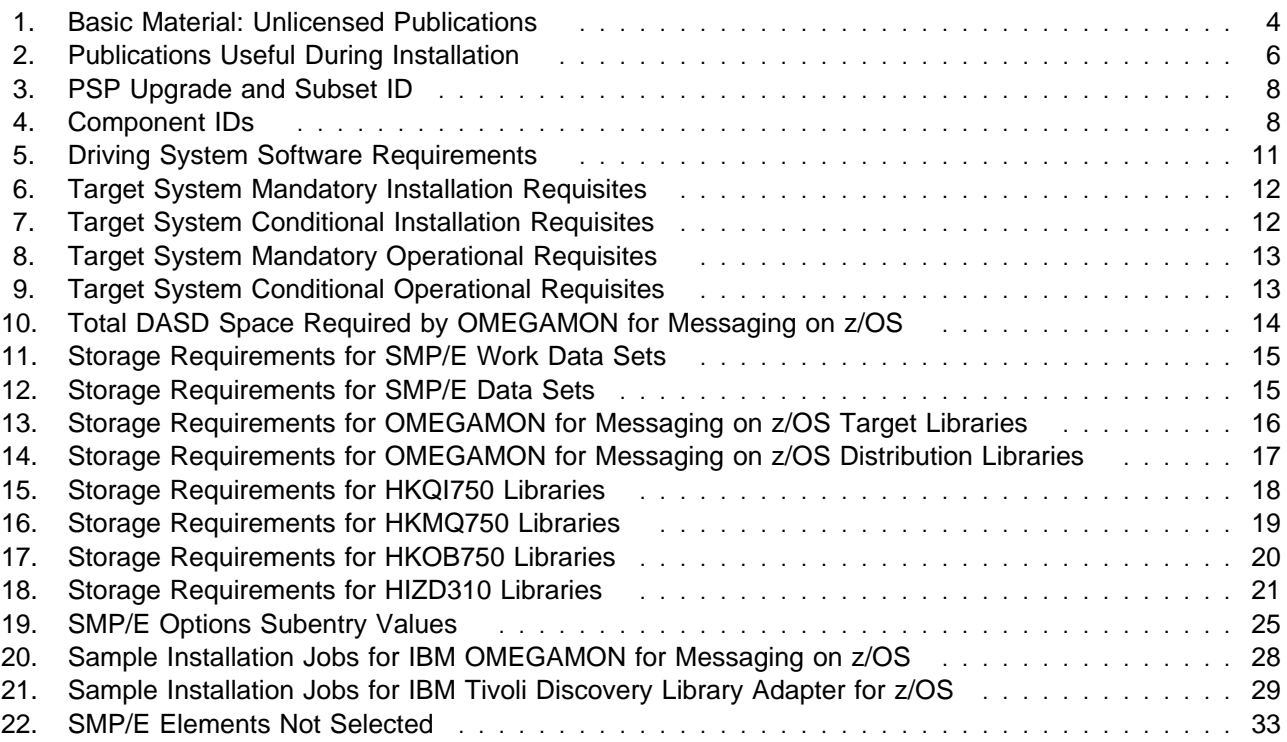

## **1.0 Introduction**

This program directory is intended for system programmers who are responsible for program installation and maintenance. It contains information about the material and procedures associated with the installation of IBM OMEGAMON for Messaging on z/OS. This publication refers to IBM OMEGAMON for Messaging on z/OS as OMEGAMON for Messaging on z/OS.

The Program Directory contains the following sections:

- 2.0, "Program Materials" on page 4 identifies the basic program materials and documentation for OMEGAMON for Messaging on z/OS.
- 3.0, "Program Support" on page 7 describes the IBM support available for OMEGAMON for Messaging on z/OS.
- 4.0, "Program and Service Level Information" on page 9 lists the APARs (program level) and PTFs (service level) that have been incorporated into OMEGAMON for Messaging on z/OS.
- 5.0, "Installation Requirements and Considerations" on page 10 identifies the resources and considerations that are required for installing and using OMEGAMON for Messaging on z/OS.
- 6.0, "Installation Instructions" on page 25 provides detailed installation instructions for OMEGAMON for Messaging on z/OS. It also describes the procedures for activating the functions of OMEGAMON for Messaging on z/OS, or refers to appropriate publications.

Before installing OMEGAMON for Messaging on z/OS, read the *CBPDO Memo To Users* and the *CBPDO Memo To Users Extension* that are supplied with this program in softcopy format and this program directory; then keep them for future reference. Section 3.2, "Preventive Service Planning" on page 7 tells you how to find any updates to the information and procedures in this program directory.

OMEGAMON for Messaging on z/OS is supplied in a Custom-Built Product Delivery Offering (CBPDO, 5751-CS3). The program directory that is provided in softcopy format on the CBPDO tape is identical to the hardcopy format if one was included with your order. All service and HOLDDATA for OMEGAMON for Messaging on z/OS are included on the CBPDO tape.

Do not use this program directory if you install OMEGAMON for Messaging on z/OS with a SystemPac or ServerPac. When you use one of those offerings, use the jobs and documentation supplied with the offering. The offering will point you to specific sections of this program directory as needed.

### **1.1 IBM OMEGAMON for Messaging on z/OS Description**

IBM introduces significant updates to IBM OMEGAMON Performance Monitors for key System z environments designed to run on IBM Tivoli Monitoring V6.3.0 Fix Pack 6 or higher and deliver enhanced capabilities designed to:

- Improve problem resolution efficiency by requiring fewer steps to isolate root cause performance impact in real time, therefore providing higher availability.
- Improve visibility, control, and automation with the more comprehensive 3270-based user interface (3270UI) capable of viewing the entire enterprise-wide environment from a single 3270 screen.
- Reduce the time required for installation, configuration, and maintenance by utilizing enhanced IBM Tivoli Monitoring and PARMGEN configuration tool functions. If you previously configured and deployed this product using the ICAT Configuration Tool, you must migrate and upgrade your existing RTE from ICAT to PARMGEN mode (at APAR OA52888 level, HKCI310 PTF UA91953) since the ICAT Configuration Tool support was ended starting at the V530 release.

OMEGAMON for Messaging on z/OS is a product package consisting of several components. The following agent components can be configured and run on the mainframe.

- The IBM MQ Monitoring Agent provides you with the means to verify, analyze and tune MQ for reliability and performance by detecting problems before they impact availability and service levels. It lets you easily collect MQ-specific data for all your queue managers, queue-sharing groups, clusters, channels, and queues, and view and analyze the data from a single vantage point. It reduces the amount of time to troubleshoot problems with many useful workspaces in which you can view current data and track trends in recent and historical data.
- The IBM Integration Bus Monitoring Agent provides you with the means to verify, analyze, and tune message brokers for reliability and performance by detecting broker and message flow problems before they impact availability and service levels. It reduces the amount of time involved in the deployment of broker applications by helping you debug message flows and providing statistics you can use to tune your environment.

New in OMEGAMON for Messaging on z/OS V7.5.0:

- Updates to Log Manager workspaces for new MQ SMF Type 115 attributes.
- Workspace and attribute updates to improve usability, such as for DLQ reason codes, application type enumerations, 8 byte and 6 byte RBA comparison, cluster transmission queues, trigger queue attributes for process name and initiation queue, and z/OS queue attributes for storage class, index type, and tpipe names.
- Enhanced 3270 UI support for MQ Publish/Subscribe data, including subscription definitions and status and topic definitions and status.
- Enhanced 3270UI improved support for monitoring MQ across systems, including a Sysplex tree view of queue managers, views of MQ data from user-defined managed system lists of queue managers, enterprise-wide views of MQ Cluster data and of Queue-Sharing Group data, and views of monitoring agent status.
- New attributes and workspaces for Integration Bus updates including global cache, CICS, and JMS resource statistics.
- Migration of key functions to the Enhanced 3270UI means that the MQ 3270 User Interface is withdrawn in version 7.5 because functions that could be accomplished with MQ 3270 User Interface in previous releases can now be accomplished with the Enhanced 3270UI.
- The MQ Configuration utility is withdrawn in version 7.5. Alternative tools to MQ Configuration include configuration within IBM MQ using MQ Explorer or command-line interfaces; also z/OSMF and IBM UrbanCode Deploy support MQ configuration.
- Simplified deployment process reducing configuration parameters coupled with automatic discovery of system properties during the PARMGEN configuration process.

IBM Tivoli Discovery Library Adapter for z/OS V3.1.0 discovers z/OS resources and generates output XML files. The files, often referred to as Books, conform to the Discovery Library IdML XML schema and Common Data Model (CDM).

Starting in PARMGEN 4Q16 IF (PTF UA83283 and later maintenance), PARMGEN provides additional configuration enhancements by providing users the option to utilize the functionality of the z/OS Discovery Library Adapter (DLA) to automatically discover properties about online subsystems and include these details within the runtime environment (RTE) configuration files. This reduces the time and effort in creating accurate configuration files.

**Note:** For more information, refer to the usage of the PARMGEN KCIJPDLA job topic in this URL: https://www.ibm.com/support/knowledgecenter/SSAUBV/ [com.ibm.omegamon\\_share.doc\\_6.3.0.2/zcommonconfig/parmgen\\_dla.htm](http://www.ibm.com/support/knowledgecenter/SSAUBV/com.ibm.omegamon_share.doc_6.3.0.2/zcommonconfig/parmgen_dla.htm)

#### **1.2 OMEGAMON for Messaging on z/OS FMIDs**

OMEGAMON for Messaging on z/OS consists of the following FMIDs:

 HKQI750 HKMQ750 HKOB750 HIZD310

## **2.0 Program Materials**

An IBM program is identified by a program number. The program number for OMEGAMON for Messaging on z/OS is 5698-B23.

Basic Machine-Readable Materials are materials that are supplied under the base license and are required for the use of the product.

The program announcement material describes the features supported by OMEGAMON for Messaging on z/OS. Ask your IBM representative for this information if you have not already received a copy.

#### **2.1 Basic Machine-Readable Material**

The distribution medium for this program is physical media or downloadable files. This program is in SMP/E RELFILE format and is installed by using SMP/E. See 6.0, "Installation Instructions" on page 25 for more information about how to install the program.

You can find information about the physical media for the basic machine-readable materials for OMEGAMON for Messaging on z/OS in the *CBPDO Memo To Users Extension*.

### **2.2 Optional Machine-Readable Material**

No optional machine-readable materials are provided for OMEGAMON for Messaging on z/OS.

### **2.3 Program Publications**

The following sections identify the basic publications for OMEGAMON for Messaging on z/OS.

Figure 1 identifies the basic unlicensed publications for OMEGAMON for Messaging on z/OS.

The unlicensed documentation for OMEGAMON for Messaging on z/OS can be found on the IBM Knowledge Center at **http://www.ibm.com/support/knowledgecenter/SSAUBV/welcome**.

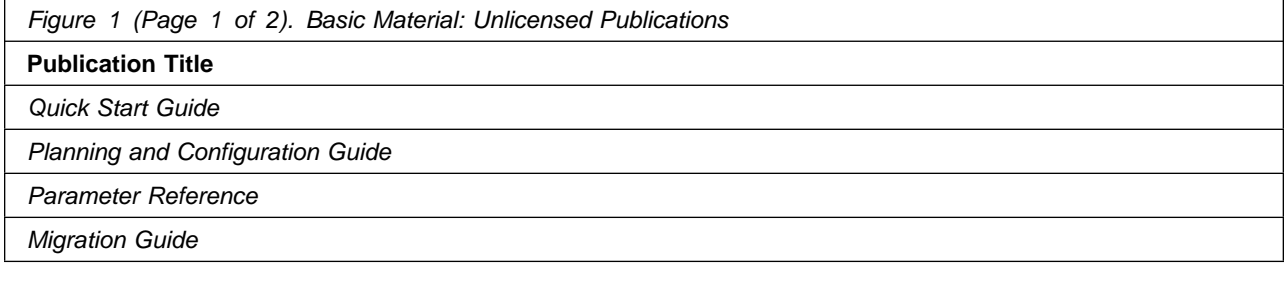

*Figure 1 (Page 2 of 2). Basic Material: Unlicensed Publications*

**Publication Title**

*IBM MQ Monitoring Agent User's Guide*

*BM Integration Bus Monitoring Agent User's Guide*

*Troubleshooting Guide*

*IBM Tivoli Discovery Library Adapter for z/OS User's Guide & Reference*

#### **OMEGAMON and Tivoli Management Services on z/OS shared documentation**

*New in this Release*

*Overview*

*Getting started*

*Planning*

*Installing*

*Upgrading*

*Configuring*

*Scenarios and how-tos*

*Reference*

Prior to installing OMEGAMON for Messaging on z/OS, IBM recommends you review the Quick Start Guide, **What's new in PARMGEN, First time deployment guide (FTU installation and configuration tasks)**, as well as the Planning and Configuring topics if you have not already done so. This documentation focuses on the things you will need to know for a successful installation and configuration of this product.

The **OMEGAMON and Tivoli Management Services on z/OS** shared documentation, and other IBM product documentation can be found at the IBM Knowledge Center URL listed below:

#### **http://www.ibm.com/support/knowledgecenter/SSAUBV/**

The **First time deployment guide (FTU installation and configuration tasks)** documentation can be found on the IBM Knowledge Center at:

#### **[http://www.ibm.com/support/knowledgecenter/SSAUBV/](http://www.ibm.com/support/knowledgecenter/SSAUBV/com.ibm.omegamon_share.doc_6.3.0.2/ftu/ftu_cfg_intro.htm) com.ibm.omegamon\_share.doc\_6.3.0.2/ftu/ftu\_cfg\_intro.htm**

Refer to the *Program Directory for IBM Tivoli Management Services on z/OS* (GI11-4105) for a complete documentation list and installation instructions for its product components.

## **2.4 Program Source Materials**

No program source materials or viewable program listings are provided for OMEGAMON for Messaging on z/OS.

#### **2.5 Publications Useful During Installation**

You might want to use the publications listed in Figure 2 during the installation of OMEGAMON for Messaging on z/OS.

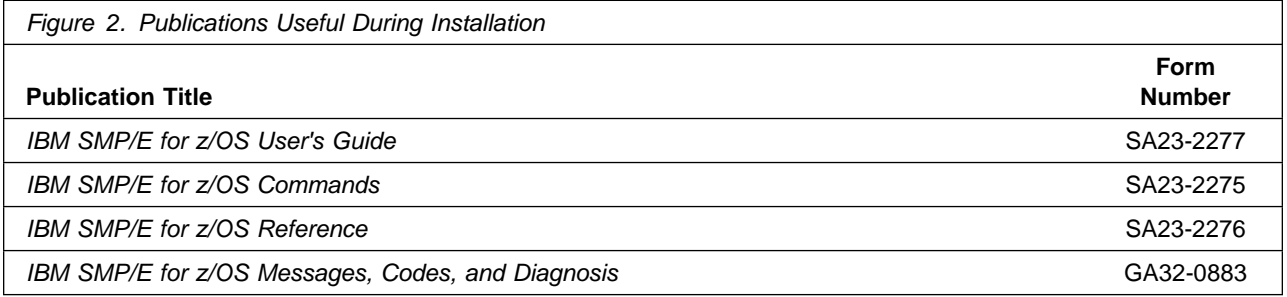

These publications can be obtained from the IBM Publications Center website at **http://www.ibm.com/shop/publications/order/**.

## **3.0 Program Support**

This section describes the IBM support available for OMEGAMON for Messaging on z/OS.

#### **3.1 Program Services**

Contact your IBM representative for specific information about available program services.

#### **3.2 Preventive Service Planning**

Before you install OMEGAMON for Messaging on z/OS, make sure that you have reviewed the current Preventive Service Planning (PSP) information. Review the PSP Bucket for General Information, Installation Documentation, and the Cross Product Dependencies sections. For the Recommended Service section, instead of reviewing the PSP Bucket, it is recommended you use the IBM.ProductInstall-RequiredService fix category in SMP/E to ensure you have all the recommended service installed. Use the **FIXCAT(IBM.ProductInstall-RequiredService)** operand on the **APPLY CHECK command**. See 6.1.9, "Perform SMP/E APPLY" on page 31 for a sample APPLY command.

If you obtained OMEGAMON for Messaging on z/OS as part of a CBPDO, HOLDDATA is included.

If the CBPDO for OMEGAMON for Messaging on z/OS is older than two weeks by the time you install the product materials, you can obtain the latest PSP Bucket information by going to the following website:

#### **http://www14.software.ibm.com/webapp/set2/psearch/search?domain=psp**

You can also use S/390 SoftwareXcel or contact the IBM Support Center to obtain the latest PSP Bucket information.

For program support, access the Software Support Website at **http://www.ibm.com/software/support/**.

PSP Buckets are identified by UPGRADEs, which specify product levels; and SUBSETs, which specify the FMIDs for a product level. The UPGRADE and SUBSET values for OMEGAMON for Messaging on z/OS are included in Figure 3.

This product has an installation requirement for IBM Tivoli Management Services on z/OS V6.3.0 Fix Pack 6 or higher (5698-A79), so you should review the PSP buckets for it as well. Refer to the *Program Directory for IBM Tivoli Management Services on z/OS* (GI11-4105) for those UPGRADE and SUBSET values.

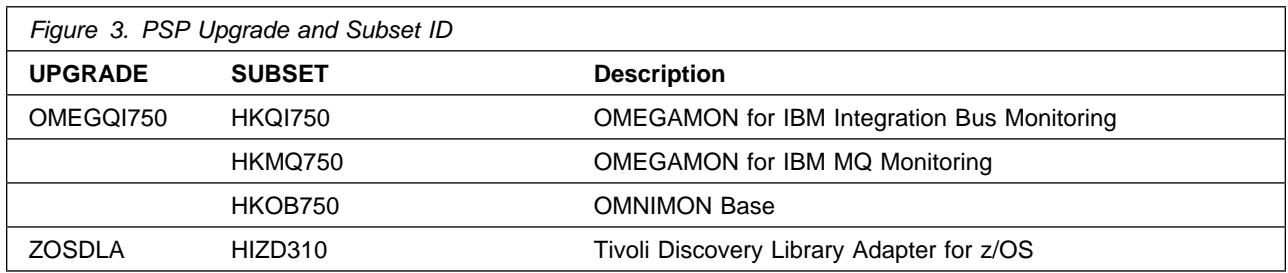

## **3.3 Statement of Support Procedures**

Report any problems which you feel might be an error in the product materials to your IBM Support Center. You may be asked to gather and submit additional diagnostics to assist the IBM Support Center in their analysis.

Figure 4 identifies the component IDs (COMPID) for OMEGAMON for Messaging on z/OS.

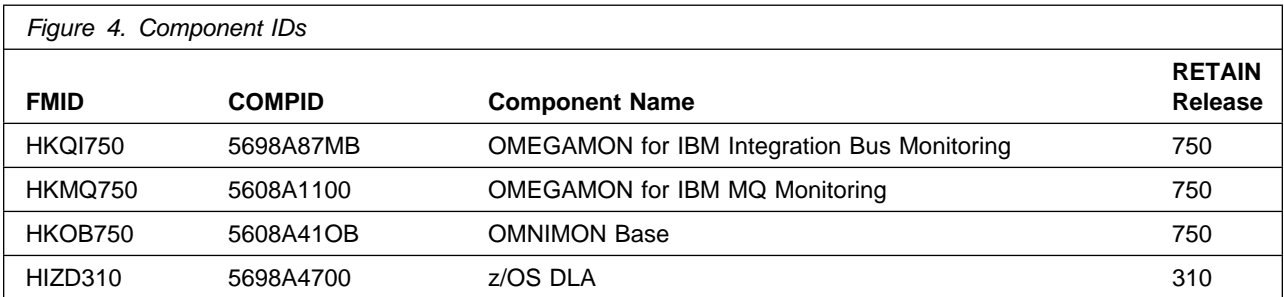

### **4.0 Program and Service Level Information**

This section identifies the program and relevant service levels of OMEGAMON for Messaging on z/OS. The program level refers to the APAR fixes that have been incorporated into the program. The service level refers to the PTFs that have been incorporated into the program.

#### **4.1 Program Level Information**

The following APAR fixes against the previous release of components included with OMEGAMON for Messaging on z/OS have been incorporated into this release. They are listed by FMID.

- FMID HKQI750

0A46419 0A46840 0A48751 0A49398 0A50555 0A51396 0A51407

- FMID HKMQ750

0A46216 0A46409 0A46415 0A46421 0A46428 0A46430 0A46431 0A46448 OA46637 OA46798 OA46839 OA4736 OA47323 OA47417 OA47819 OA4832 0A48150 0A48485 0A49049 0A49230 0A49312 0A49397 0A49404 0A49632 0A49715 0A50276 0A50601 0A50607 0A50644 0A50834 0A51078 0A51271 OA51345 OA51831 OA51876 OA52597

• FMID HKOB750

```
0A45606 0A45816 0A45821 0A45846 0A46014 0A46177 0A46354 0A46704
OA46857 OA4686 OA46861 OA46867 OA46911 OA47142 OA47263 OA47617
OA4829 OA48198 OA48295 OA48532 OA48662 OA48739 OA48917 OA4957
0A49106 0A49278 0A49686 0A49902 0A49927 0A49966 0A50243 0A50263
OA5563 OA5894 OA5133 OA5143 OA51357 OA51417 OA51556 OA51564
OA51646 OA51815 OA5198 OA5216 OA5282 OA52314 OA52323 OA52442
```
#### **4.2 Service Level Information**

No PTFs against this release of OMEGAMON for Messaging on z/OS have been incorporated into the product package.

## **5.0 Installation Requirements and Considerations**

The following sections identify the system requirements for installing and activating OMEGAMON for Messaging on z/OS. The following terminology is used:

- *Driving system*: the system on which SMP/E is executed to install the program.
- *Target system*: the system on which the program is configured and run.

In many cases, you can use a system as both a driving system and a target system. However, you can make a separate IPL-able clone of the running system to use as a target system. The clone must include copies of all system libraries that SMP/E updates, copies of the SMP/E CSI data sets that describe the system libraries, and your PARMLIB and PROCLIB.

Use separate driving and target systems in the following situations:

- When you install a new level of a product that is already installed, the new level of the product will replace the old one. By installing the new level onto a separate target system, you can test the new level and keep the old one in production at the same time.
- When you install a product that shares libraries or load modules with other products, the installation can disrupt the other products. By installing the product onto a separate target system, you can assess these impacts without disrupting your production system.

### **5.1 Driving System Requirements**

This section describes the environment of the driving system required to install OMEGAMON for Messaging on z/OS.

#### **5.1.1 Machine Requirements**

The driving system can run in any hardware environment that supports the required software.

### **5.1.2 Programming Requirements**

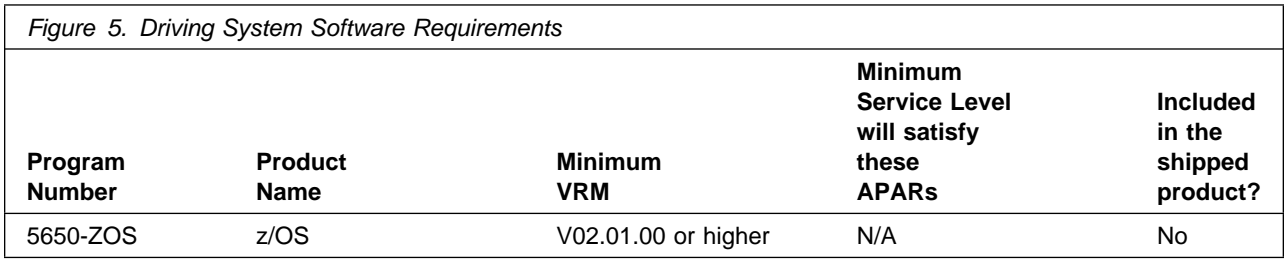

**Note:** SMP/E is a requirement for Installation and is an element of z/OS but can also be ordered as a separate product, 5655-G44, minimally V03.06.00.

**Note:** Installation might require migration to new z/OS releases to be service supported. See **http://www-03.ibm.com/systems/z/os/zos/support/zos\_eos\_dates.html**.

### **5.2 Target System Requirements**

This section describes the environment of the target system required to install and use OMEGAMON for Messaging on z/OS.

OMEGAMON for Messaging on z/OS installs in the z/OS (Z038) SREL.

#### **5.2.1 Machine Requirements**

The target system can run in any hardware environment that supports the required software.

### **5.2.2 Programming Requirements**

#### **5.2.2.1 Installation Requisites**

Installation requisites identify products that are required and *must* be present on the system or products that are not required but *should* be present on the system for the successful installation of this product.

Mandatory installation requisites identify products that are required on the system for the successful installation of this product. These products are specified as PREs or REQs.

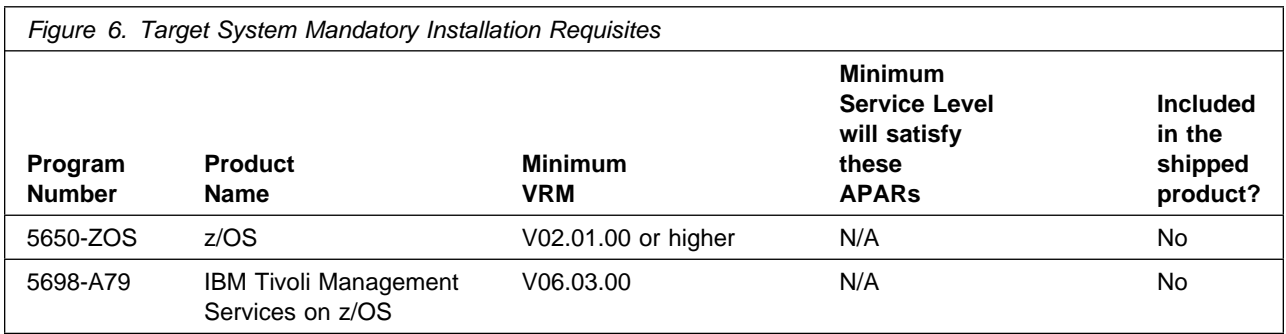

**Note:** Installation might require migration to new z/OS releases to be service supported. See **http://www-03.ibm.com/systems/z/os/zos/support/zos\_eos\_dates.html**.

Conditional installation requisites identify products that are *not* required for successful installation of this product but can resolve such things as certain warning messages at installation time. These products are specified as IF REQs.

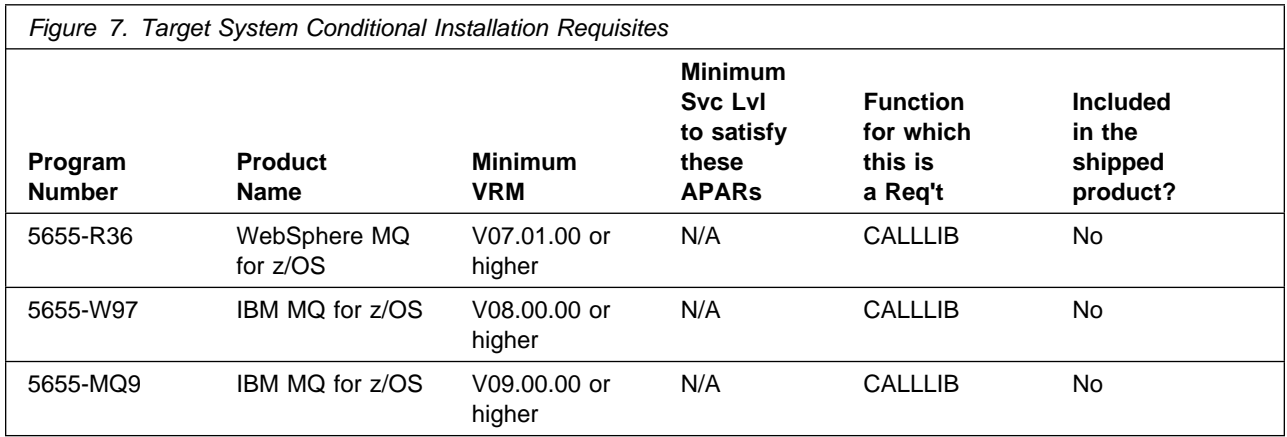

#### **5.2.2.2 Operational Requisites**

Operational requisites are products that are required and *must* be present on the system or products that are not required but *should* be present on the system for this product to operate all or part of its functions.

Mandatory operational requisites identify products that are required for this product to operate its basic functions.

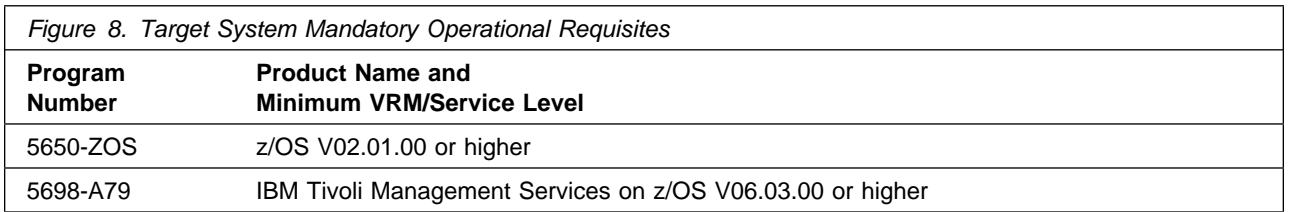

Conditional operational requisites identify products that are *not* required for this product to operate its basic functions but are required at run time for this product to operate specific functions. These products are specified as IF REQs.

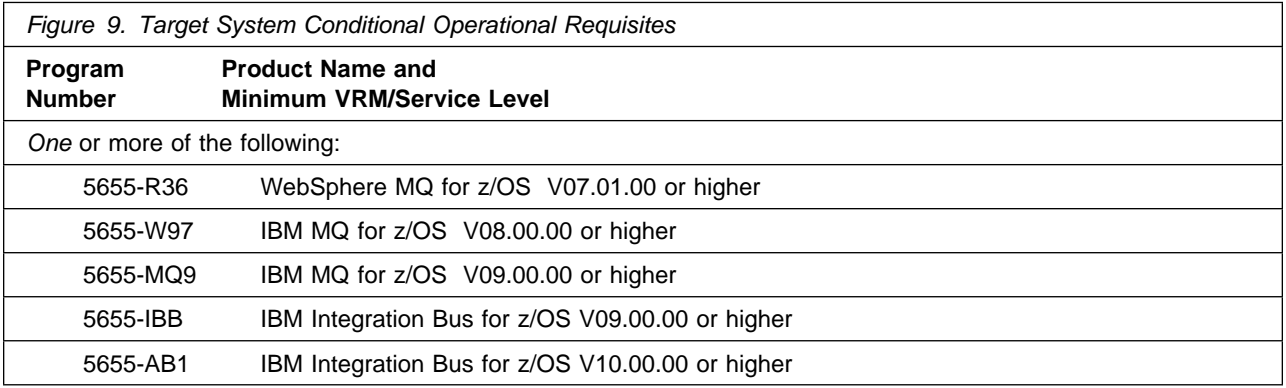

#### **5.2.2.3 Toleration/Coexistence Requisites**

Toleration/coexistence requisites identify products that must be present on sharing systems. These systems can be other systems in a multisystem environment (not necessarily sysplex), a shared DASD environment (such as test and production), or systems that reuse the same DASD environment at different time intervals.

OMEGAMON for Messaging on z/OS has no toleration/coexistence requisites.

#### **5.2.2.4 Incompatibility (Negative) Requisites**

Negative requisites identify products that must *not* be installed on the same system as this product.

OMEGAMON for Messaging on z/OS has no negative requisites.

### **5.2.3 DASD Storage Requirements**

OMEGAMON for Messaging on z/OS libraries can reside on all supported DASD types.

Figure 10 lists the total space that is required for each type of library.

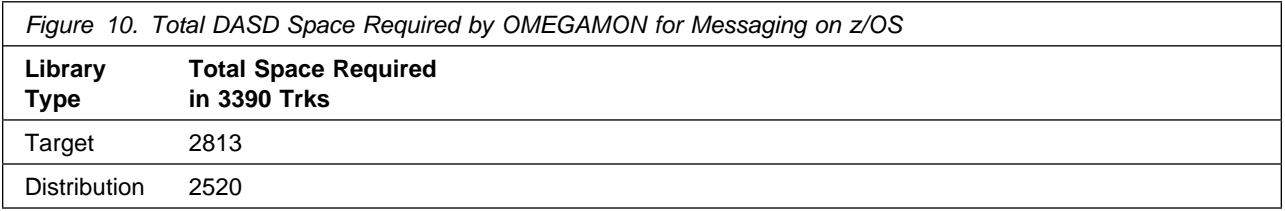

#### **Notes:**

- 1. If you are installing into an existing environment that has the data sets in Figure 13 on page 16 and Figure 14 on page 17 already allocated, ensure sufficient disk space and directory blocks are available to support the requirement listed. This might require you to reallocate some data sets to avoid x37 abends.
- 2. Use system determined block sizes for efficient DASD utilization for all non-RECFM U data sets. For RECFM U data sets, a block size of 32760 is recommended, which is the most efficient from a performance and DASD utilization perspective.
- 3. Abbreviations used for data set types are shown as follows.
	- **U** Unique data set, allocated by this product and used by only this product. This table provides all the required information to determine the correct storage for this data set. You do not need to refer to other tables or program directories for the data set size.
	- **S** Shared data set, allocated by this product and used by this product and other products. To determine the correct storage needed for this data set, add the storage size given in this table to those given in other tables (perhaps in other program directories). If the data set already exists, it must have enough free space to accommodate the storage size given in this table.
	- **E** Existing shared data set, used by this product and other products. This data set is *not* allocated by this product. To determine the correct storage for this data set, add the storage size given in this table to those given in other tables (perhaps in other program directories). If the data set already exists, it must have enough free space to accommodate the storage size given in this table.

If you currently have a previous release of this product installed in these libraries, the installation of this release will delete the old release and reclaim the space that was used by the old release and any service that had been installed. You can determine whether these libraries have enough space by deleting the old release with a dummy function, compressing the libraries, and comparing the space requirements with the free space in the libraries.

For more information about the names and sizes of the required data sets, see 6.1.6, "Allocate SMP/E Target and Distribution Libraries" on page 30.

- 4. All target and distribution libraries listed have the following attributes:
	- The default name of the data set can not be changed.
	- The default block size of the data set can be changed.
	- The data set can not be merged with another data set that has equivalent characteristics.
- 5. All target libraries listed have the following attributes:
- These data sets can be SMS-managed, but they are not required to be SMS-managed.
- These data sets are not required to reside on the IPL volume.
- The values in the "Member Type" column are not necessarily the actual SMP/E element types that are identified in the SMPMCS.
- 6. All target libraries that are listed and contain load modules have the following attributes:
	- These data sets can not be in the LPA.
	- These data sets can be in the LNKLST except for TKANMODR and TKANMODS.

If you are installing into an existing environment, ensure the values used for the SMP/E work datasets reflect the minimum values shown in Figure 11. Check the corresponding DDDEF entries in all zones because use of values lower than these can result in failures in the installation process. Refer to the SMP/E manuals for instructions on updating DDDEF entries.

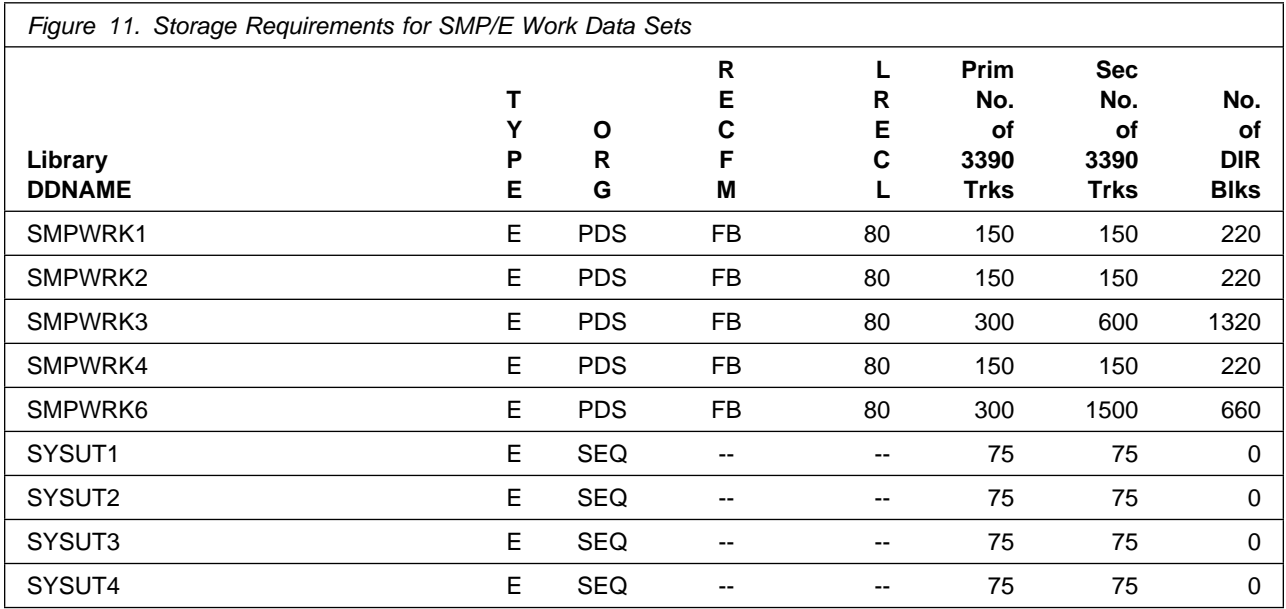

If you are installing into an existing environment, ensure the current SMP/E support dataset allocations reflect the minimum values shown in Figure 12. Check the space and directory block allocation and reallocate the data sets, if necessary.

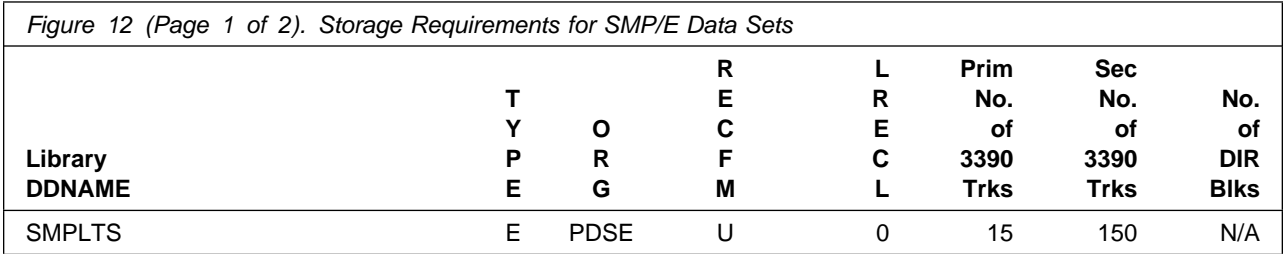

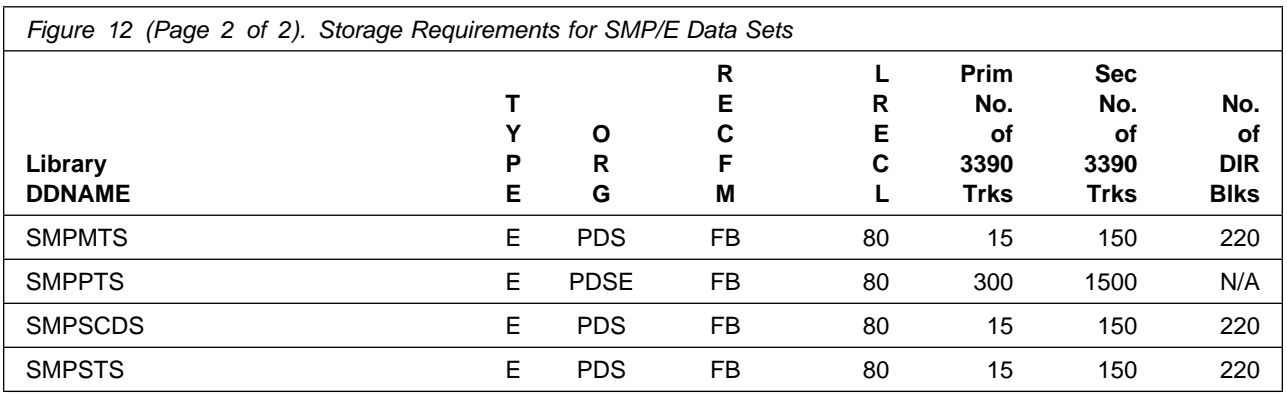

Figure 13 and Figure 14 on page 17 describe the target and distribution libraries that will be allocated by this product's install jobs or that will be required for installation. The space requirements reflect what is specified in the allocation job or the space that this product will require in existing libraries. Additional tables are provided to show the specific space required for libraries that are used by each FMID. See 5.2.4, "DASD Storage Requirements by FMID" on page 18 for more information.

The storage requirements of OMEGAMON for Messaging on z/OS must be added to the storage required by other programs having data in the same library or path.

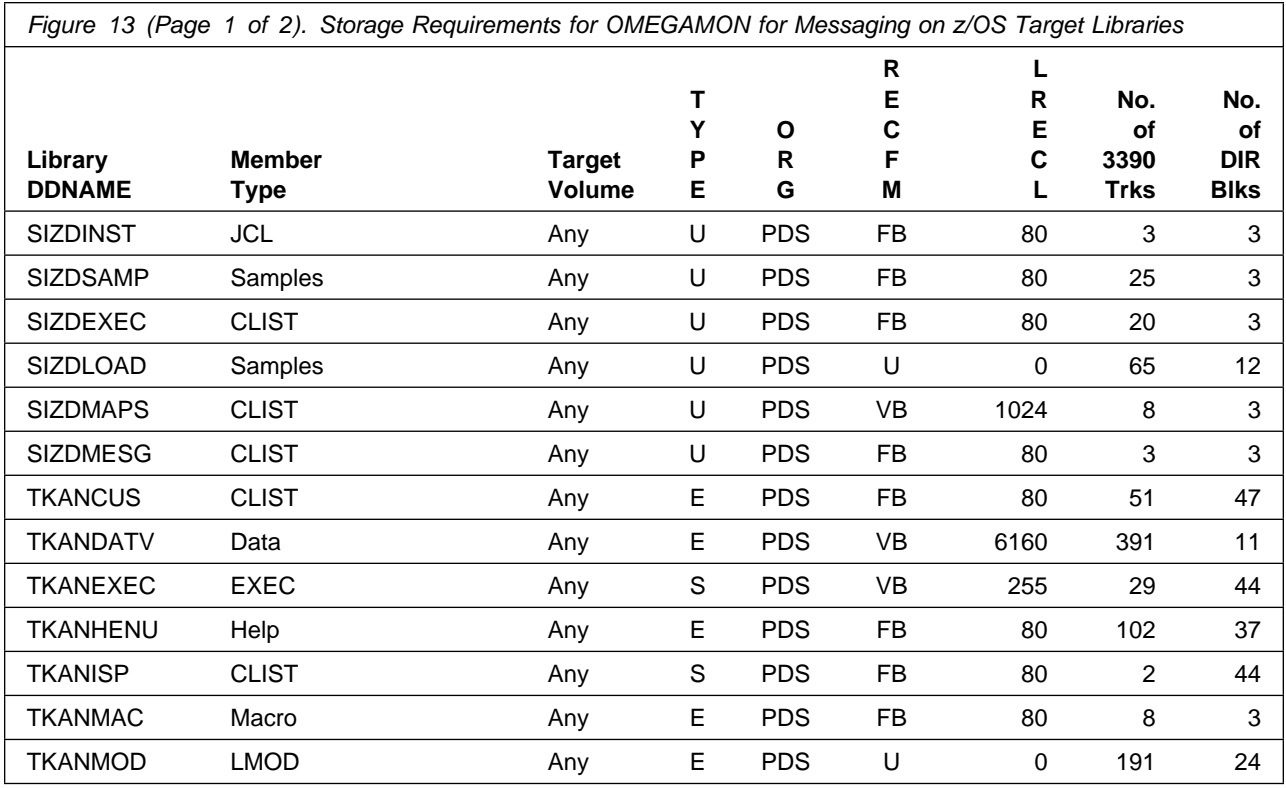

**16** OMEGAMON for Messaging on z/OS Program Directory

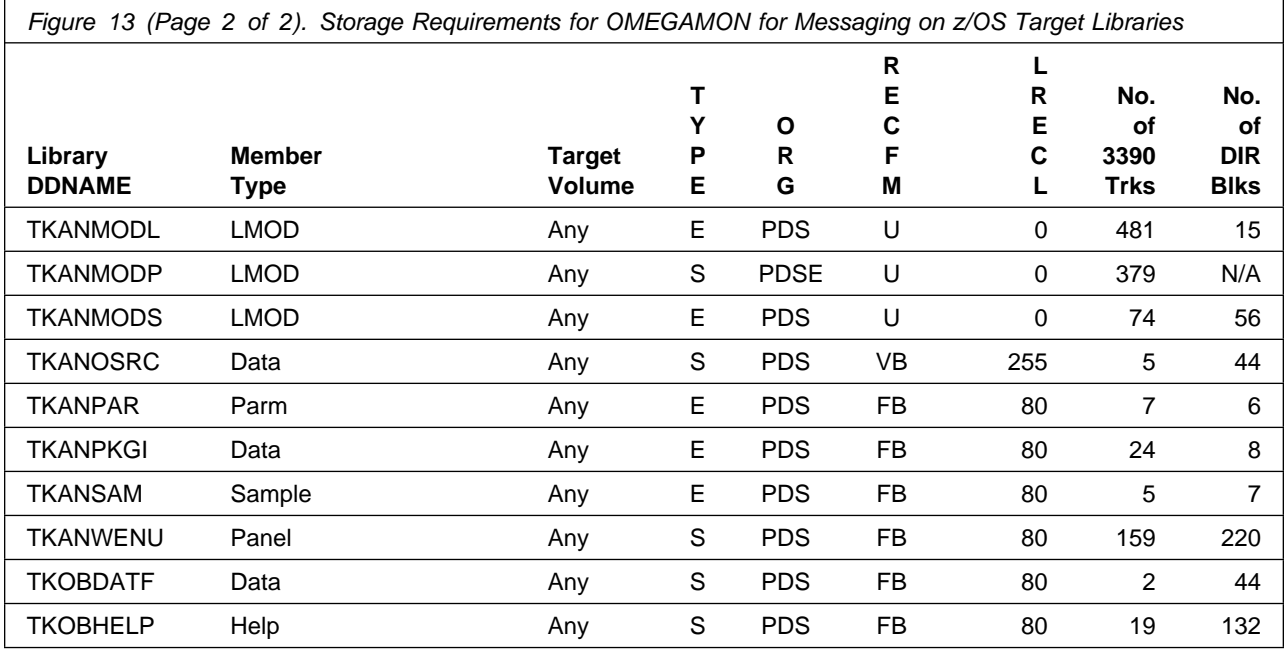

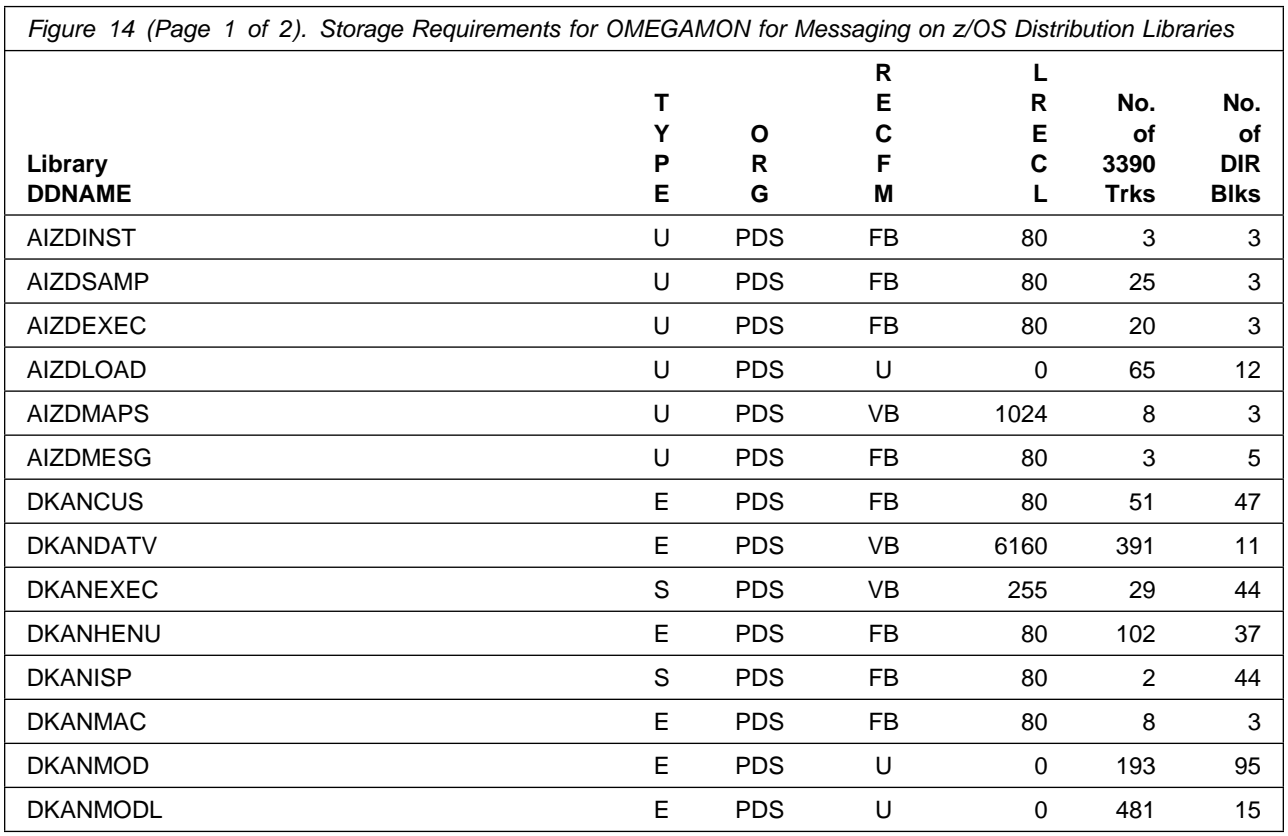

Installation Requirements and Considerations **17**

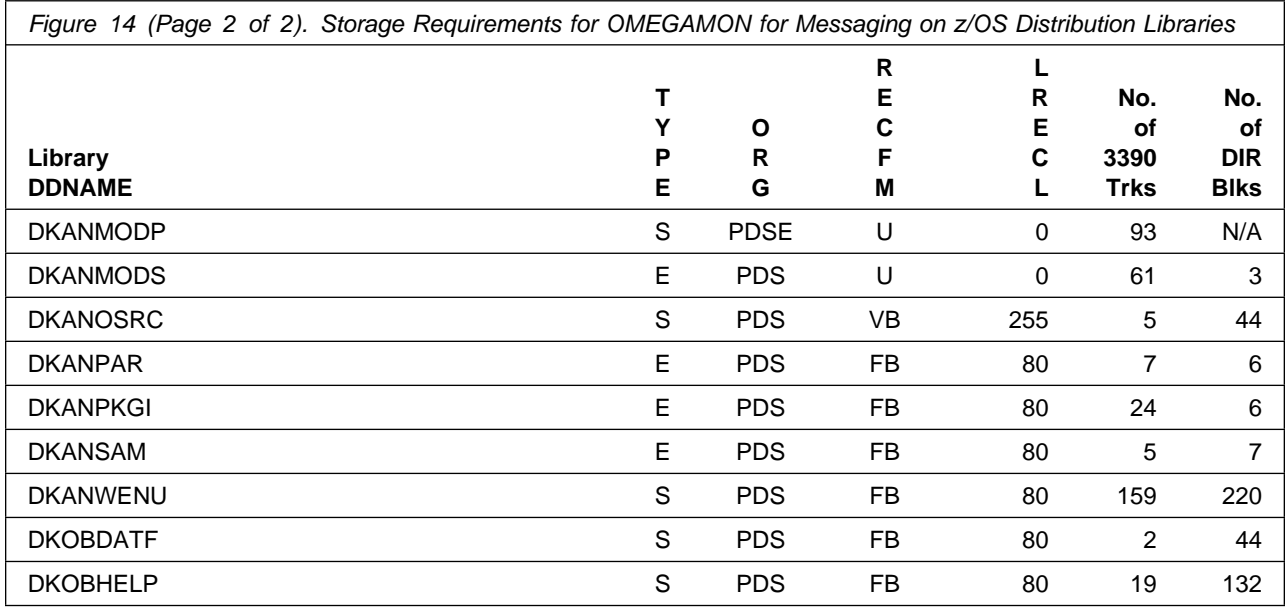

## **5.2.4 DASD Storage Requirements by FMID**

The tables in this section can help determine the specific space required for components not already installed in an existing environment. There is a table for each FMID included with the product.

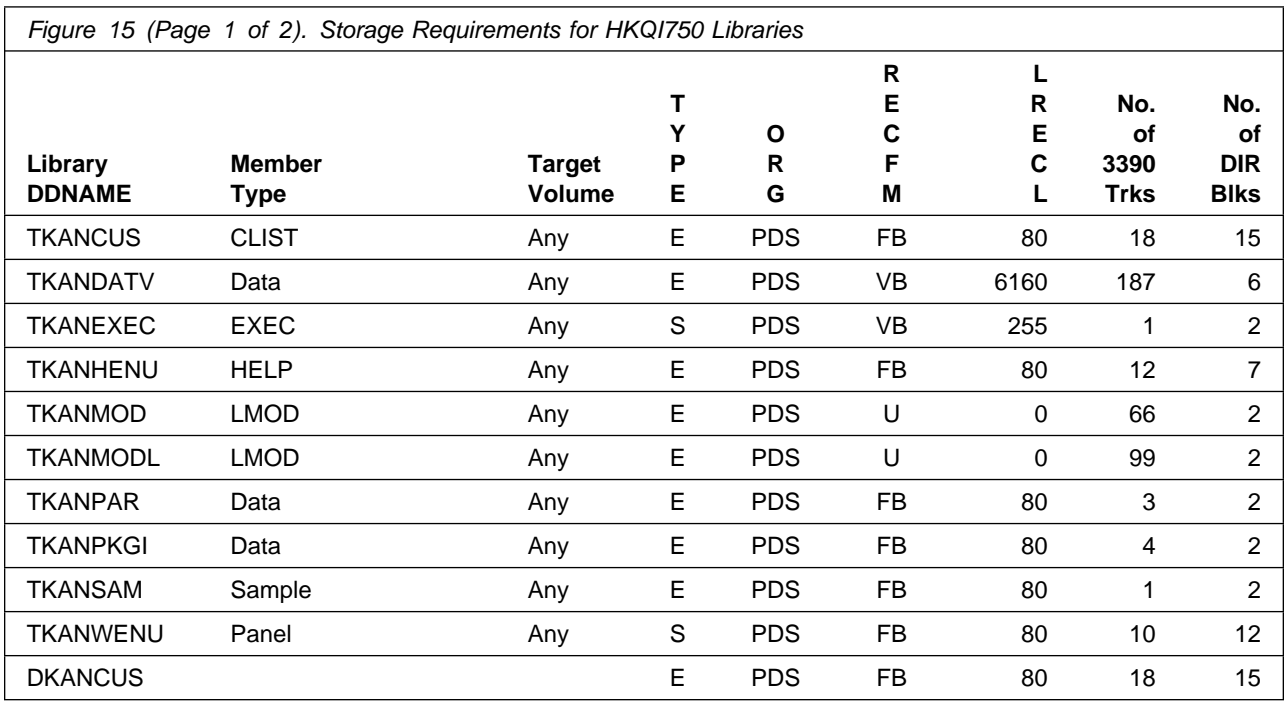

**18** OMEGAMON for Messaging on z/OS Program Directory

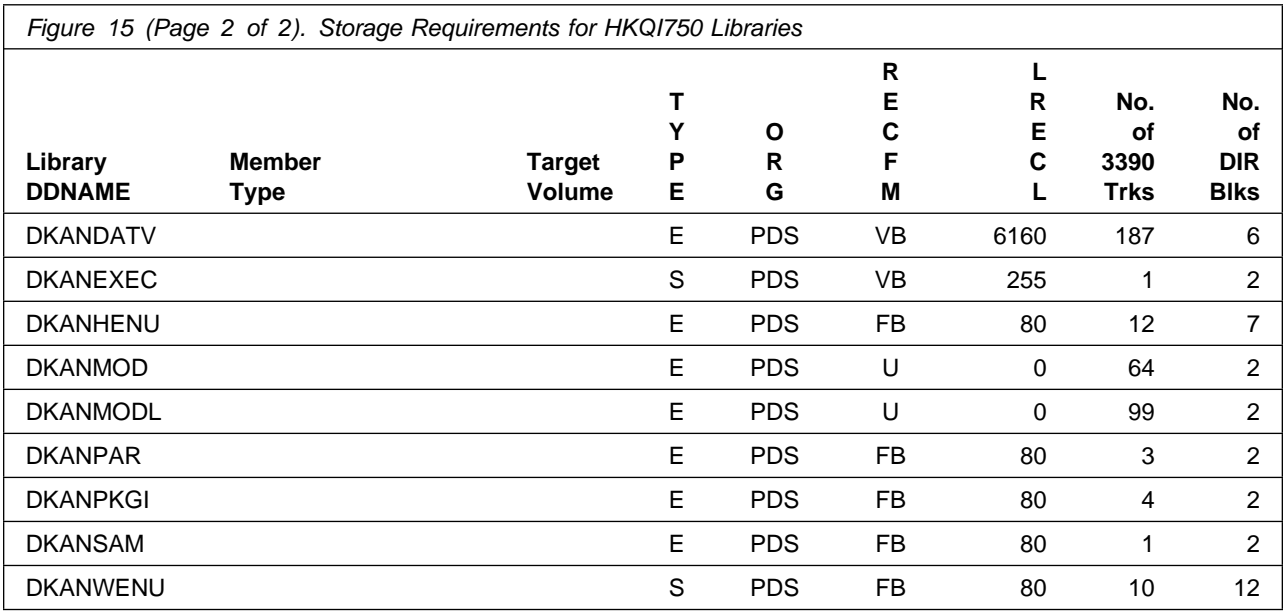

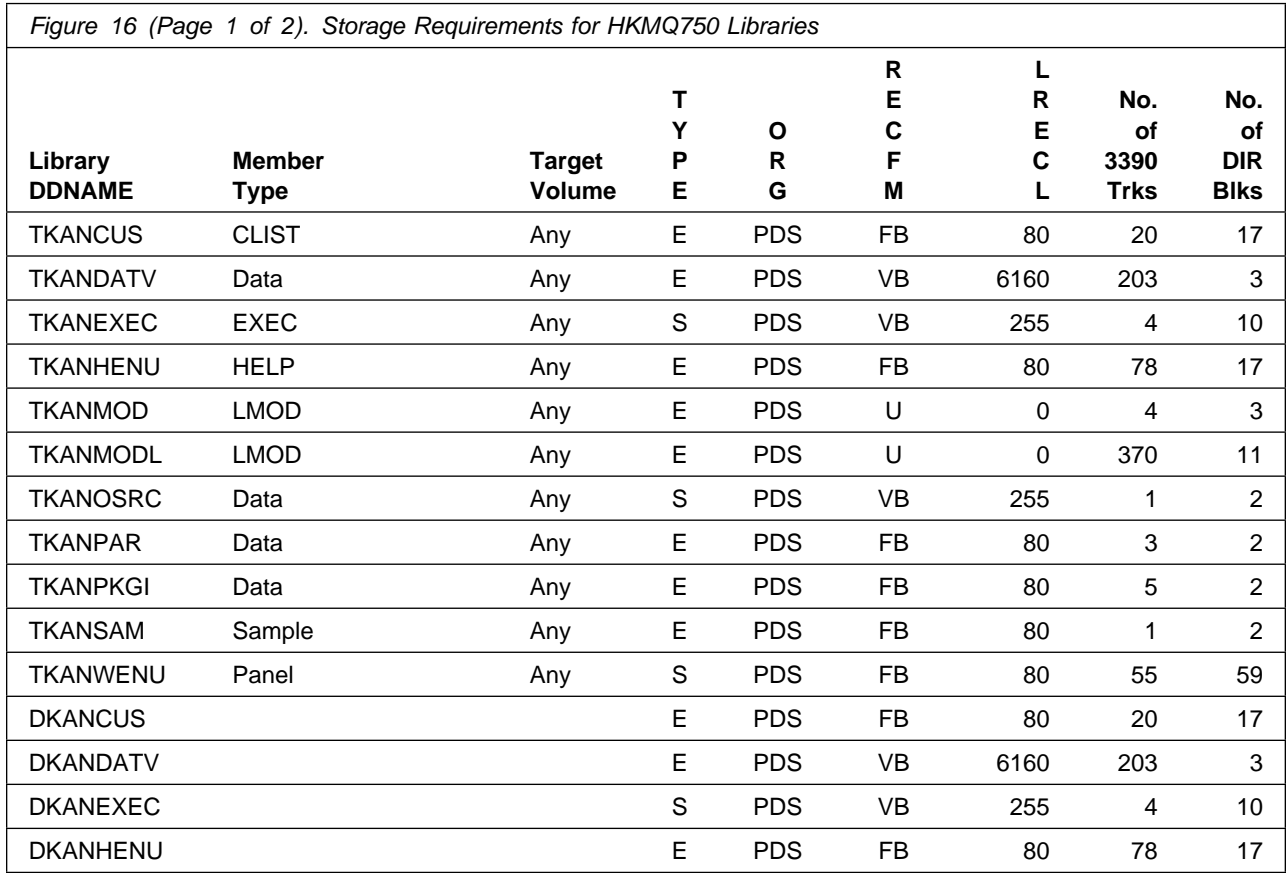

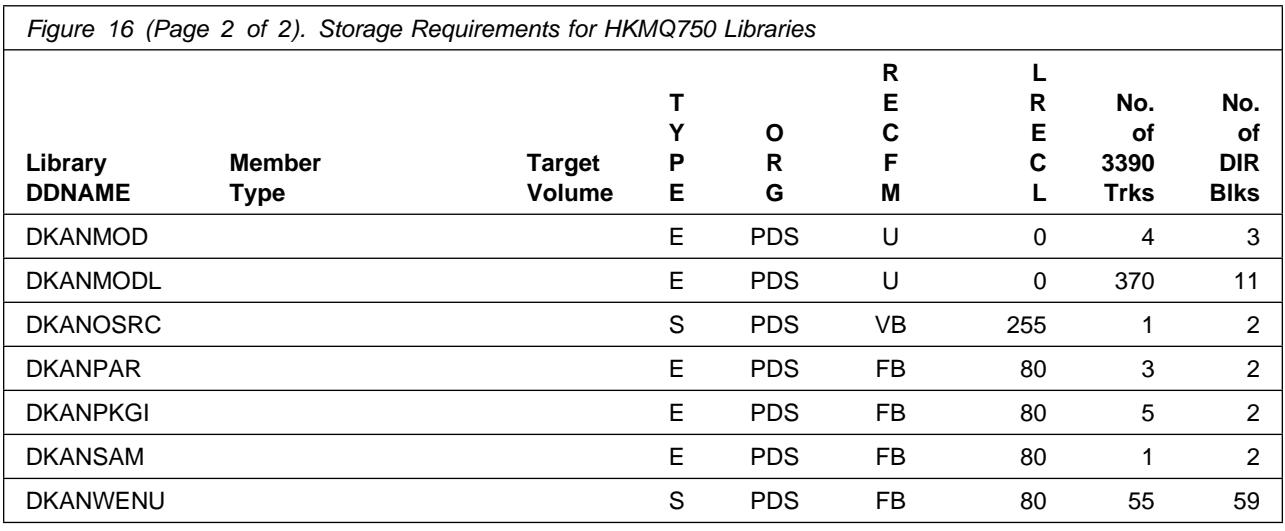

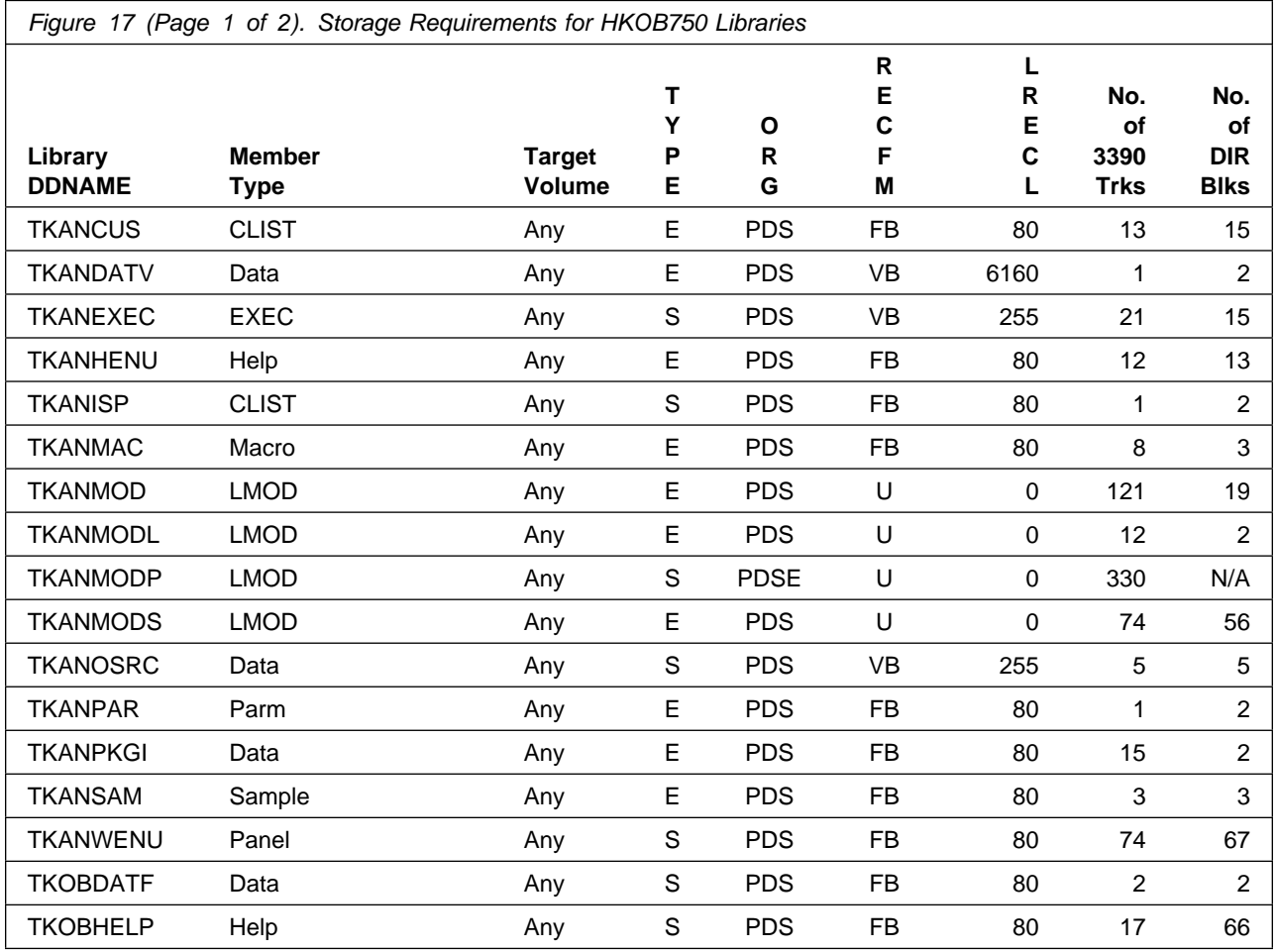

**20** OMEGAMON for Messaging on z/OS Program Directory

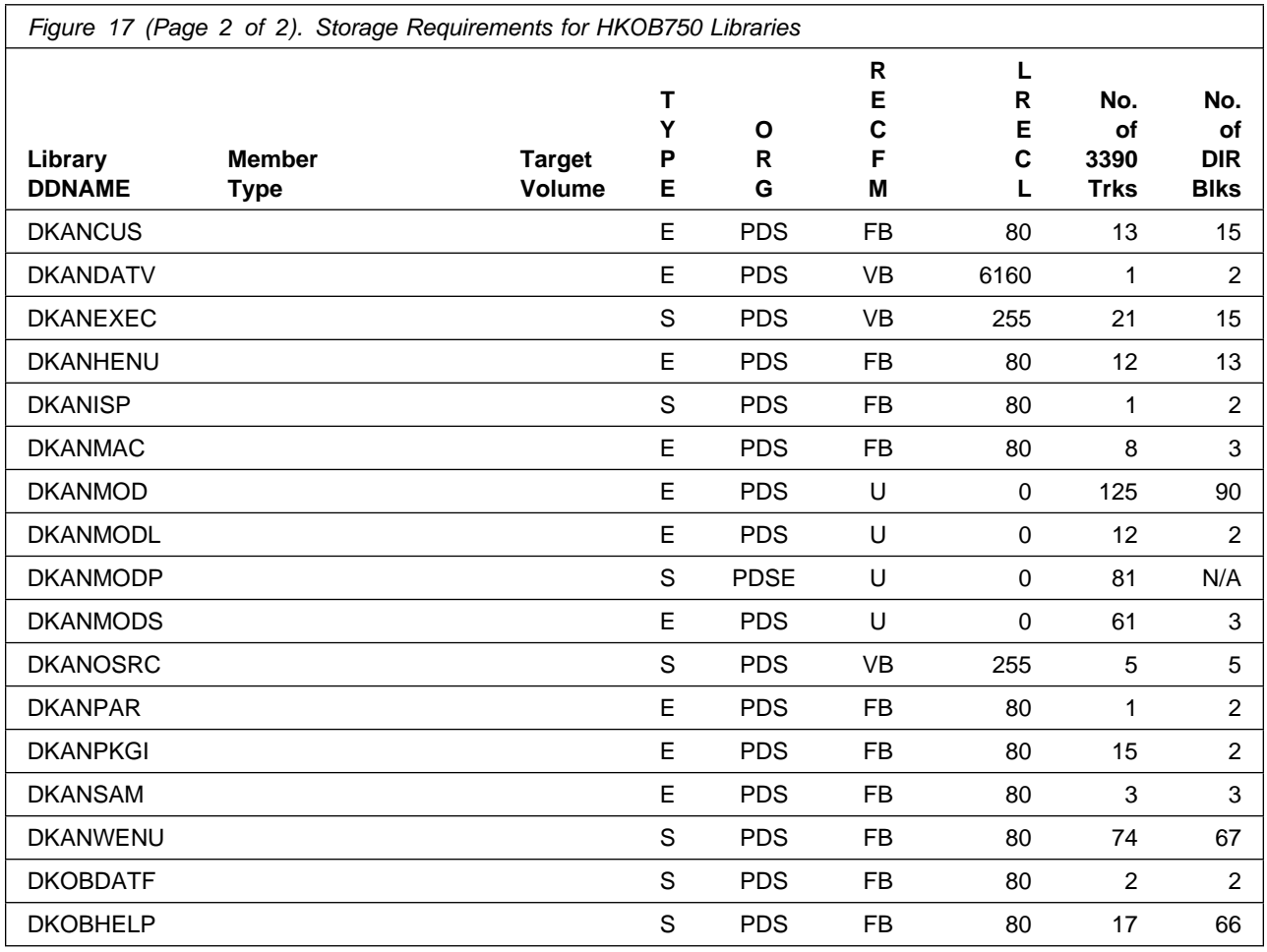

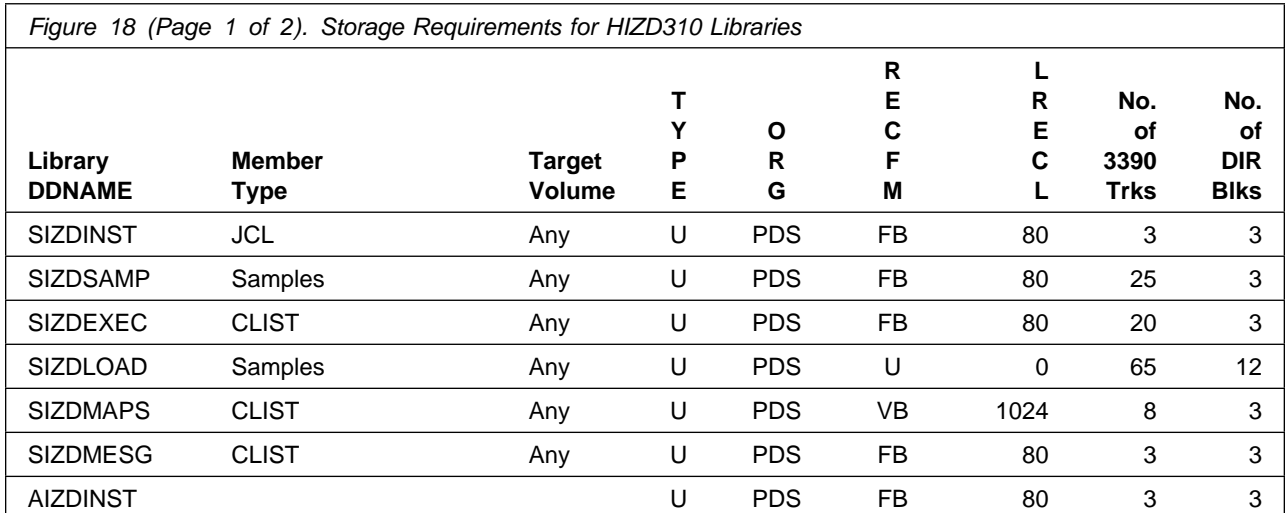

Installation Requirements and Considerations **21**

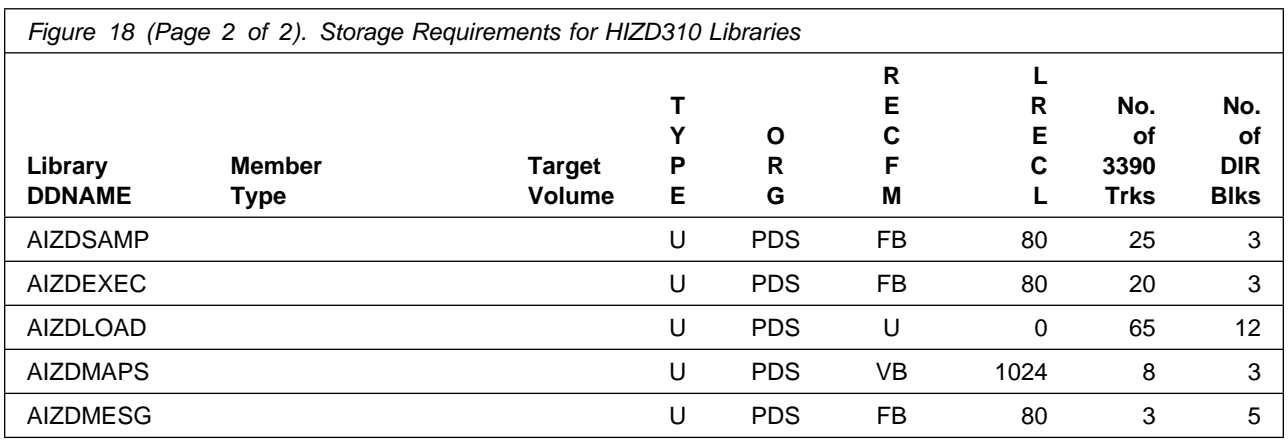

### **5.3 FMIDs Deleted**

Installing OMEGAMON for Messaging on z/OS might result in the deletion of other FMIDs. To see which FMIDs will be deleted, examine the ++VER statement in the SMPMCS of the product.

If you do not want to delete these FMIDs at this time, install OMEGAMON for Messaging on z/OS into separate SMP/E target and distribution zones.

**Note:** These FMIDs are not automatically deleted from the Global Zone. If you want to delete these FMIDs from the Global Zone, use the SMP/E REJECT NOFMID DELETEFMID command. See the SMP/E Commands documentation for details.

### **5.4 Special Considerations**

To effectively manage a suite of products with common components, you can install products into shared zones of a consolidated software inventory (CSI). Space requirements are reduced by installing products into shared CSI zones avoiding the duplication when different target zones, distribution zones, and data sets are used. Sharing a common set of zones also allows SMP/E to automatically manage IFREQ situations that exist across product components.

If you intend to share a Tivoli Enterprise Monitoring Server on z/OS with other products, use shared CSI zones so product configuration sets up the runtime environment correctly.

The installation of OMEGAMON for Messaging on z/OS requires the Tivoli Enterprise Monitoring Server on z/OS be installed in the CSI. Refer to the *Program Directory for IBM Tivoli Management Services on z/OS* (GI11-4105) for installation instructions of its product components.

Prior to installing OMEGAMON for Messaging on z/OS, IBM recommends you review the Quick Start Guide, **What's new in PARMGEN, First time deployment guide (FTU installation and configuration tasks)**, as well as the Planning and Configuring topics if you have not already done so. This

documentation focuses on the things you will need to know for a successful installation and configuration of this product.

The **OMEGAMON and Tivoli Management Services on z/OS** shared documentation, and other Tivoli product documentation can be found at the IBM Knowledge Center URL listed below:

#### **http://www.ibm.com/support/knowledgecenter/SSAUBV/**

The **First time deployment guide (FTU installation and configuration tasks)** documentation can be found on the IBM Knowledge Center at:

#### **http://www.ibm.com/support/knowledgecenter/SSAUBV/ [com.ibm.omegamon\\_share.doc\\_6.3.0.2/ftu/ftu\\_cfg\\_intro.htm](http://www.ibm.com/support/knowledgecenter/SSAUBV/com.ibm.omegamon_share.doc_6.3.0.2/ftu/ftu_cfg_intro.htm)**

If you are installing into an existing CSI zone that contains the listed FMIDs, ensure the maintenance has been installed previously or it must be installed with this product package.

HKCI310 - UA91953 HKDS630 - UA79950 UA79951 HKLV630 - UA79952 UA79953

PTF UA78769 (HIZD310 FMID), applying this ptf requires the use of the SMP/E SMPTLOAD DDDEF statement, ensure that SMPTLOAD is defined in the CSI.

The following sample job can be used to define the SMPTLOAD DDDEF, change all occurrences of the following lowercase variables to values suitable for your installation before submitting.

#globalcsi - The dsname of your global CSI. #tzone - The name of the SMP/E target zone. #dzone - The name of the SMP/E distribution zone.

```
//SMPTLOAD JOB 'ACCOUNT INFORMATION','SMPTLOAD',
// CLASS=A,MSGCLASS=X,MSGLEVEL=(1,1),NOTIFY=&SYSUID
//
1/* Define DDDEF Entries *
//
//SMPTLOAD EXEC PGM=GIMSMP,REGION=496K
//SMPCSI DD DISP=OLD,DSN=#globalcsi
//SMPCNTL DD 
     SET BDY(GLOBAL).
      UCLIN .
       ADD DDDEF(SMPTLOAD) CYL SPACE(2,1) DIR(10)
              UNIT(SYSALLDA) .
      ENDUCL .
      SET BDY(#tzone) .
      UCLIN .
       ADD DDDEF(SMPTLOAD) CYL SPACE(2,1) DIR(10)
              UNIT(SYSALLDA) .
      ENDUCL .
      SET BDY(#dzone) .
      UCLIN .
       ADD DDDEF(SMPTLOAD) CYL SPACE(2,1) DIR(10)
              UNIT(SYSALLDA) .
      ENDUCL .
/*
```
Consider the following items when using shared CSI zones.

- You must specify the same high-level qualifier for the target and distribution libraries as the other products in the same zones for the configuration tool to work correctly.
- If you install a product into an existing CSI that contains a previous version of the same product, SMP/E deletes the previous version during the installation process. To maintain multiple product versions concurrently, they must be installed into separate CSI zones.
- If you install into an existing environment, you might need to remove data set references from the installation jobs to avoid errors because the data sets already exist.
- If you are installing into an existing environment that has the data sets already allocated, ensure sufficient space and directory blocks are available to support the requirement listed in the DASD tables. This might require you to reallocate some data sets to avoid x37 abends.

When OMEGAMON for Messaging on z/OS is used with the IBM OMEGAMON Dashboard Edition on z/OS product, they should both be installed in the same CSI target and distribution zones. This ensures the maintenance level of the Engine and Management Server components, which are used by both products, is at the same level. If they are installed in different CSI zones, you should check to ensure the maintenance levels of the Engine and Management Server components in both zones are the same or at a compatible level. This is also true for your runtime library environments (RTE).

The PSP bucket will have the most current information and must be reviewed before installation.

## **6.0 Installation Instructions**

This chapter describes the installation method and the step-by-step procedures to install and to activate the functions of OMEGAMON for Messaging on z/OS.

Please note the following points:

- If you want to install OMEGAMON for Messaging on z/OS into its own SMP/E environment, consult the SMP/E manuals for instructions on creating and initializing the SMPCSI and the SMP/E control data sets. Additionally, to assist you in doing this, IBM has provided samples to help you create an SMP/E environment at the following URL:

#### **http://www.ibm.com/support/docview.wss?rs=660&context=SSZJDU&uid=swg21066230**

- You can use the sample jobs that are provided to perform part or all of the installation tasks. The SMP/E jobs assume that all DDDEF entries that are required for SMP/E execution have been defined in appropriate zones.

#### **6.1 Installing OMEGAMON for Messaging on z/OS**

#### **6.1.1 SMP/E Considerations for Installing OMEGAMON for Messaging on z/OS**

Use the SMP/E RECEIVE, APPLY, and ACCEPT commands to install this release of OMEGAMON for Messaging on z/OS.

### **6.1.2 SMP/E Options Subentry Values**

The recommended values for certain SMP/E CSI subentries are shown in Figure 19. Using values lower than the recommended values can result in failures in the installation. DSSPACE is a subentry in the GLOBAL options entry. PEMAX is a subentry of the GENERAL entry in the GLOBAL options entry. See the SMP/E manuals for instructions on updating the global zone.

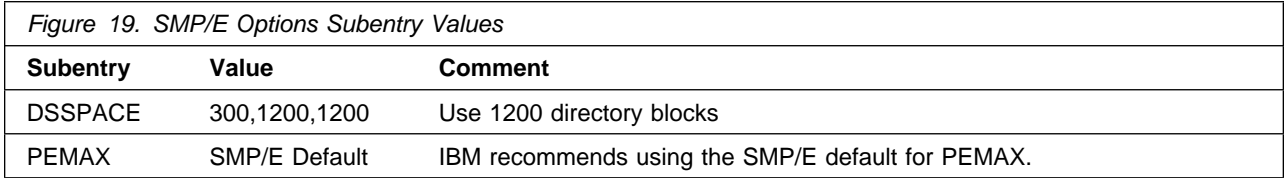

### **6.1.3 SMP/E CALLLIBS Processing**

OMEGAMON for Messaging on z/OS uses the CALLLIBS function provided in SMP/E to resolve external references during installation. When OMEGAMON for Messaging on z/OS is installed, ensure that DDDEFs exist for the following libraries:

- CSSLIB
- SCEEBND2
- SCEELIB
- SCEELKED
- SCLBSID
- SCSQLOAD
- SEZACMTX

**Note:** CALLLIBS uses the previous DDDEFs only to resolve the link-edit for OMEGAMON for Messaging on z/OS. These data sets are not updated during the installation of OMEGAMON for Messaging on z/OS.

### **6.1.4 Installation Job Generator Utility**

A utility is available to generate the necessary installation jobs for this product and others that might be included in the product package deliverable. Be aware that not all products are supported at this time and maintenance might be required to get the latest updates for the Job Generator product selection table. It is recommended you use this job generation utility to create a set of jobs to install the product package when installing into an existing environment rather than using the sample jobs provided for each product.

The job generation utility is delivered in the z/OS Installation and Configuration Tool component of the Tivoli Management Services on z/OS product, which is a requisite of this product. This utility is enhanced thru the maintenance stream so there could be an issue if it is invoked from an environment without the latest maintenance. Ensure the latest maintenance is installed for the components of this product to get the latest updates for the Job Generator product selection table.

If you are installing for the first time into a new environment and don't have an existing environment available to invoke this utility, you must use the sample jobs for the Tivoli Management Services on z/OS product and install it first. This will install the FMID containing the job generation utility and the latest maintenance. Then you can invoke the utility from the target library TKANCUS to install other products in the package.

The job generation utility can be invoked from the SMP/E target library with the low-level qualifier of TKANCUS, launch the utility by using ISPF option 6 and entering the following command.

ex '&gbl\_target\_hilev.TKANCUS'

Select "SMP/E-install z/OS products with Install Job Generator (JOBGEN)" from the z/OS Installation and Configuration Tool main menu.

You can use the online help available as a tutorial to become familiar with the utility and its processes.

#### **6.1.4.1 Introduction to the Job Generator**

The job generation utility creates a set of jobs to define a SMP/E environment (CSI and supporting data sets), allocate product libraries (target and distribution zone data sets and DDDEFS), and install the products (RECEIVE APPLY ACCEPT). You can use these jobs to create a totally new environment or to install the products into an existing CSI.

Processing Steps

- The jobs are generated from a series of ISPF interactive panels and ISPF file tailoring.
- The initial step is selection of the product mix. The set of products will determine any additions to the basic set of values needed to create the JCL.

**Note:** Install Job Generator (JOBGEN) output library: You can specify the Install Job Generator (JOBGEN) output library during the PARMGEN "KCIJPCFG Set up/Refresh PARMGEN work environment" configuration processing to reuse parameter values such as the jobcard and CSI values related to CALLLIBS and USS install directory override data.

Process Log

- One of the members of the generated job library is KCIJGLOG, which is the process log.
- This member shows the generating parameters and internal lists that were used to create the batch jobs.
- It also indicates which jobs were actually produced and need to be run. Note that the RECEIVE, APPLY, and ACCEPT jobs are always generated even if the selected products are already in the target CSI. In that case, the jobs install additional maintenance when available.

#### **6.1.4.2 Product Selection**

You can select one or more products from a table that will determine the set of FMIDs to install. You must select at least one product and you should always select the appropriate version of the IBM Tivoli Management Services on z/OS product (5698-A79) that is an installation requisite for this product offering. This will install the necessary FMIDs and maintenance for a new environment but also ensure any requisite maintenance will be processed when installing into an existing environment.

The selection table contains information about all of the supported products and might contain entries for products that you do not have or do not wish to install. Select only those products that are available in the package delivered and that you want to install.

#### **6.1.4.3 Installing into an existing CSI**

When the high-level qualifiers point to an existing environment, the job generation utility eliminates the jobs that allocate and initialize the CSI.

The job generation utility suppresses the creation of libraries that already exist in the target environment. Instead, the generator creates a job to determine whether sufficient space is available for any additional data to be installed into the libraries.

The member KCIJGANL is generated to report on the available space for each of the existing libraries that will have new data. However, KCIJGANL cannot check for the maintenance stream requirements.

The space analyzer function is very helpful in identifying data set space issues that might cause X37 abends during APPLY and ACCEPT processing.

#### **6.1.4.4 Job Generator - Update Command**

The job generation utility was enhanced to allow dynamic additions to the product table. The UPDATE routine is used to obtain additional data for products that are available but not yet included in the installation job generator table, KCIDJG00.

You must have the product RELFILEs available on DASD in order to run this routine and all components of the product must be available. After a successful run, the output of this routine will replace the KCIDJG00 member of the work data set. If you make multiple changes to the data member be sure to save the original member as a backup.

**Note:** Not all products qualify for inclusion in the job generator process at this time. Refer to the online help for more information about this facility.

#### **6.1.5 Sample Jobs**

If you choose not to use the installation job generator utility documented in the previous section, you can use the sample jobs that were originally created for the products included in OMEGAMON for Messaging on z/OS. This will require you to research and tailor each of the jobs accordingly. The Relfiles and member names for these sample jobs are provided in the following tables.

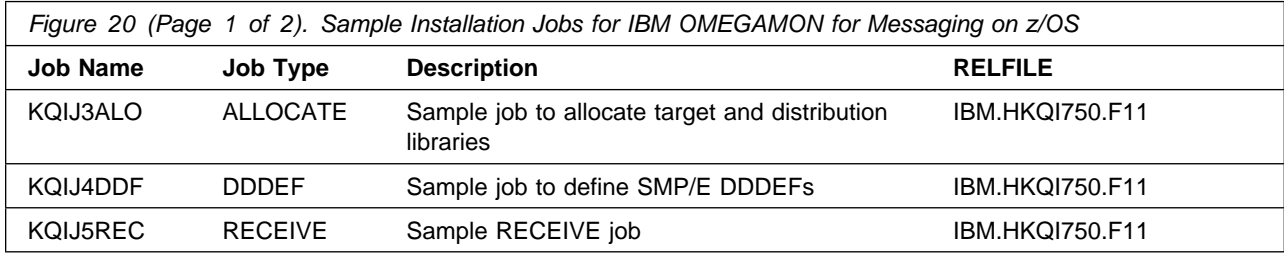

The sample jobs provided expect a CSI to exist already.

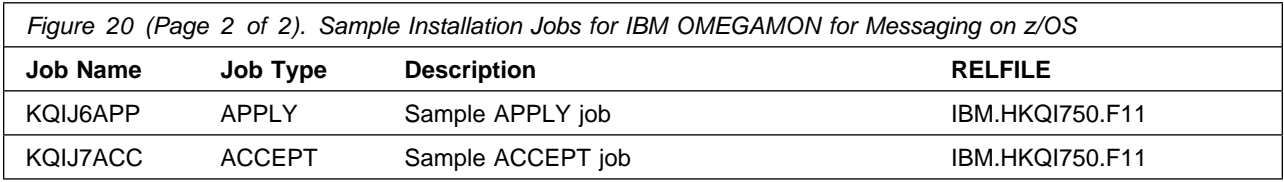

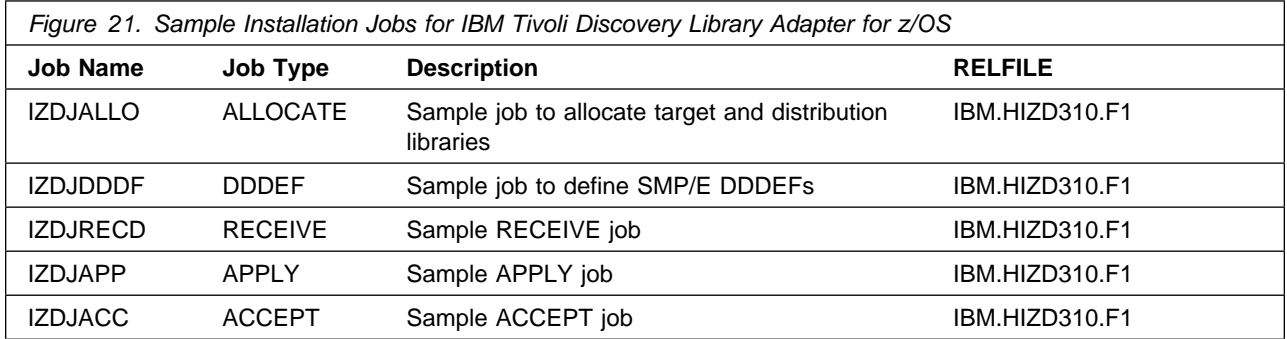

**Note:** The DLA (HIZD310 FMID) component can be installed using the Job Generator utility or the sample jobs.

The installation of OMEGAMON for Messaging on z/OS requires the Tivoli Enterprise Monitoring Server on z/OS be installed in the CSI. Refer to the *Program Directory for IBM Tivoli Management Services on z/OS* (GI11-4105) for installation instructions of its product components.

You can access the sample installation jobs by performing an SMP/E RECEIVE (refer to 6.1.8, "Perform SMP/E RECEIVE" on page 31) then copy the jobs from the relfiles to a work data set for editing and submission.

You can also copy the sample installation jobs from the tape or product files by submitting the following job. Depending on your distribution medium, use either the //TAPEIN or the //FILEIN DD statement and comment out or delete the other statement. Before you submit the job, add a job card and change the lowercase parameters to uppercase values to meet the requirements of your site.

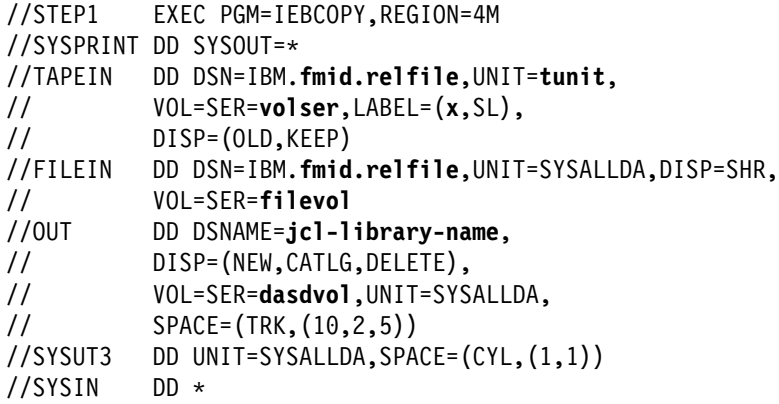

```
 COPY INDD=xxxxIN,OUTDD=OUT
 SELECT MEMBER=(member-names)
```
 $/$ \*

See the following information to update the statements in the previous sample:

**fmid.relfile** is the file name containing the installation jobs for each product listed previously in this section.

TAPEIN:

**tunit** is the unit value that matches the product package.

**volser** is the volume serial that matches the product package.

**x** is the tape file number that indicates the location of the data set name on the tape.

See the documentation that is provided by CBPDO for the location of IBM.fmid.relfile is on the tape.

FILEIN:

**filevol** is the volume serial of the DASD device where the downloaded files reside.

OUT:

**jcl-library-name** is the name of the output data set where the sample jobs are stored.

**dasdvol** is the volume serial of the DASD device where the output data set resides.

SYSIN:

**xxxxIN** is either TAPEIN or FILEIN depending on your input DD statement.

Change **member-names** to the list of members related to the **fmid.relfile** chosen for this job.

### **6.1.6 Allocate SMP/E Target and Distribution Libraries**

Edit and submit the generated job KCIJGALO to allocate the SMP/E target and distribution libraries for OMEGAMON for Messaging on z/OS.

If you are not using the generated allocation job, select the sample allocation job for each of the products included. Edit and submit it after making appropriate changes for your environment. Consult the instructions in the sample job for more information. Consider the following issues before submitting the job.

- If you are installing into an existing environment, you might have to remove lines for data sets that already exist.
- If you are installing into an existing environment that has the data sets already allocated, ensure sufficient space and directory blocks are available to support the requirement listed in the DASD tables. This might require you to reallocate some data sets to avoid x37 abends.

#### **Expected Return Codes and Messages: 0**

### **6.1.7 Create DDDEF Entries**

Edit and submit the generated job KCIJGDDF to create DDDEF entries for the SMP/E target and distribution libraries for OMEGAMON for Messaging on z/OS.

If you are not using the generated job, select the sample DDDEF job for each of the products included. Edit and submit it after making appropriate changes for your environment. Consult the instructions in the sample job for more information. If you are installing into an existing environment, you might have to remove lines for data sets that already exist.

#### **Expected Return Codes and Messages: 0**

### **6.1.8 Perform SMP/E RECEIVE**

If you have obtained OMEGAMON for Messaging on z/OS as part of a CBPDO, use the RCVPDO job in the CBPDO RIMLIB data set to receive the OMEGAMON for Messaging on z/OS FMIDs, service, and HOLDDATA that are included on the CBPDO package. For more information, see the documentation that is included in the CBPDO.

You can also choose to edit and submit the generated KCIJGREC job or select the sample job for each of the products included to perform the SMP/E RECEIVE for OMEGAMON for Messaging on z/OS. Consult the instructions in the sample job for more information.

#### **Expected Return Codes and Messages: 0**

### **6.1.9 Perform SMP/E APPLY**

Ensure that you have the latest HOLDDATA, then edit and submit the generated job KCIJGAPP to perform an SMP/E APPLY CHECK for OMEGAMON for Messaging on z/OS.

If you are not using the generated job, select the sample APPLY job for each of the products included. Edit and submit it after making appropriate changes for your environment. Consult the instructions in the sample job for more information.

The latest HOLDDATA is available through several different portals, including

http://service.software.ibm.com/holdata/390holddata.html. The latest HOLDDATA may identify HIPER and FIXCAT APARs for the FMIDs you will be installing. An APPLY CHECK will help you determine if any HIPER or FIXCAT APARs are applicable to the FMIDs you are installing. If there are any applicable HIPER or FIXCAT APARs, the APPLY CHECK will also identify fixing PTFs that will resolve the APARs, if a fixing PTF is available.

You should install the FMIDs regardless of the status of unresolved HIPER or FIXCAT APARs. However, do not deploy the software until the unresolved HIPER and FIXCAT APARs have been analyzed to determine their applicability. That is, before deploying the software either ensure fixing PTFs are applied

to resolve all HIPER or FIXCAT APARs, or ensure the problems reported by all HIPER or FIXCAT APARs are not applicable to your environment.

To receive the full benefit of the SMP/E Causer SYSMOD Summary Report, do *not* bypass the PRE, ID, REQ, and IFREQ on the APPLY CHECK. The SMP/E root cause analysis identifies the cause only of *errors* and not of *warnings* (SMP/E treats bypassed PRE, ID, REQ, and IFREQ conditions as warnings, instead of errors).

Here are sample APPLY commands:

1. To ensure that all recommended and critical service is installed with the FMIDs, receive the latest HOLDDATA and use the APPLY CHECK command as follows

```
APPLY S(fmid,fmid,...) CHECK
FORFMID(fmid,fmid,...)
SOURCEID(RSU*)
FIXCAT(IBM.ProductInstall-RequiredService)
GROUPEXTEND .
```
Some HIPER APARs might not have fixing PTFs available yet. You should analyze the symptom flags for the unresolved HIPER APARs to determine if the reported problem is applicable to your environment and if you should bypass the specific ERROR HOLDs in order to continue the installation of the FMIDs.

This method requires more initial research, but can provide resolution for all HIPERs that have fixing PTFs available and are not in a PE chain. Unresolved PEs or HIPERs might still exist and require the use of BYPASS.

2. To install the FMIDs without regard for unresolved HIPER APARs, you can add the BYPASS(HOLDCLASS(HIPER)) operand to the APPLY CHECK command. This will allow you to install FMIDs even though one or more unresolved HIPER APARs exist. After the FMIDs are installed, use the SMP/E REPORT ERRSYSMODS command to identify unresolved HIPER APARs and any fixing PTFs.

```
APPLY S(fmid,fmid,...) CHECK
FORFMID(fmid,fmid,...)
SOURCEID(RSU*)
FIXCAT(IBM.ProductInstall-RequiredService)
GROUPEXTEND
BYPASS(HOLDCLASS(HIPER)) .
  ..any other parameters documented in the program directory
```
This method is quicker, but requires subsequent review of the Exception SYSMOD report produced by the REPORT ERRSYSMODS command to investigate any unresolved HIPERs. If you have received the latest HOLDDATA, you can also choose to use the REPORT MISSINGFIX command and specify Fix Category IBM.ProductInstall-RequiredService to investigate missing recommended service.

If you bypass HOLDs during the installation of the FMIDs because fixing PTFs are not yet available, you can be notified when the fixing PTFs are available by using the APAR Status Tracking (AST) function of ServiceLink or the APAR Tracking function of ResourceLink.

#### **Expected Return Codes and Messages from APPLY CHECK: 0**

After you take actions that are indicated by the APPLY CHECK, remove the CHECK operand and run the job again to perform the APPLY.

**Note:** The GROUPEXTEND operand indicates that SMP/E applies all requisite SYSMODs. The requisite SYSMODS might be applicable to other functions.

If the BYPASS operand is not included in the control statement when processing a PTF with a ++HOLD statement, the job will get a return code of 12 and the following message.

GIM326E command PROCESSING FAILED FOR SYSMOD sysmod. HOLD REASON IDS WERE NOT RESOLVED.

#### **Expected Return Codes and Messages from APPLY: 4**

You can receive many of the following messages depending on your environment. These messages can be ignored, because they will not affect product execution.

GIM23913W LINK-EDIT PROCESSING FOR SYSMOD aaaaaaa WAS SUCCESSFUL FOR MODULE bbbbbbbb IN LMOD cccccccc IN THE dddddddd LIBRARY. THE RETURN CODE WAS ee. DATE yy.ddd -- TIME hh:mm:ss -- SEQUENCE NUMBER nnnnnn -- SYSPRINT FILE ffffffff.

IEW2454W SYMBOL symbol UNRESOLVED. NO AUTOCALL (NCAL) SPECIFIED.

Figure 22 contains a list of elements that might be marked as not selected during the APPLY and ACCEPT processes. This might occur because a VERSION parameter was supplied in an FMID indicating that it contained a higher level version of the same element provided by another FMID being processed at the same time. The higher version element is selected for processing and the lower version is not selected for processing. It might also occur because maintenance is being installed at the same time as the FMIDs.

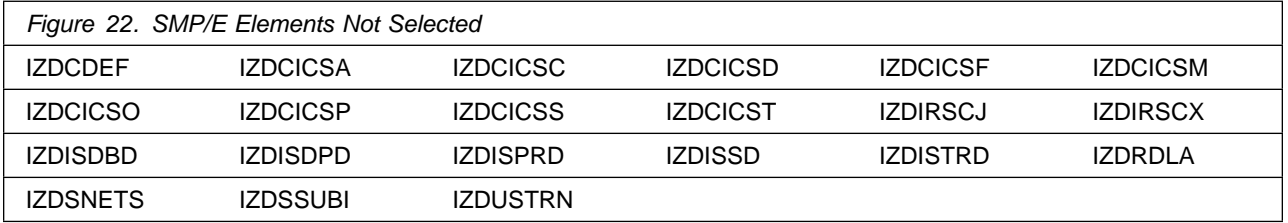

After installing new function, you should perform two operations:

- 1. Create a backup of the updated data sets, including any SMP/E data sets affected, in case something happens to the data sets during the next phase.
- 2. Do some testing before putting the new function into production.

After you are satisfied that an applied SYSMOD has performed reliably in your target system, you can install it in your distribution libraries using the ACCEPT process.

Another good practice is to accept most SYSMODs, particularly FMIDs, before performing another APPLY process. This provides you the ability to use the RESTORE process of SMP/E and to support the scenario where SMP/E needs to create a new load module from the distribution libraries during the APPLY process.

### **6.1.10 Perform SMP/E ACCEPT**

Edit and submit the generated job KCIJGACC to perform an SMP/E ACCEPT CHECK for OMEGAMON for Messaging on z/OS.

If you are not using the generated job, select the sample ACCEPT job for each of the products included. Edit and submit it after making appropriate changes for your environment. Consult the instructions in the sample job for more information.

To receive the full benefit of the SMP/E Causer SYSMOD Summary Report, do *not* bypass the PRE, ID, REQ, and IFREQ on the ACCEPT CHECK. The SMP/E root cause analysis identifies the cause of *errors* but not *warnings* (SMP/E treats bypassed PRE, ID, REQ, and IFREQ conditions as warnings rather than errors).

Before you use SMP/E to load new distribution libraries, it is recommended that you set the ACCJCLIN indicator in the distribution zone. In this way, you can save the entries that are produced from JCLIN in the distribution zone whenever a SYSMOD that contains inline JCLIN is accepted. For more information about the ACCJCLIN indicator, see the description of inline JCLIN in the SMP/E Commands documentation for details.

#### **Expected Return Codes and Messages from ACCEPT CHECK: 0**

After you take actions that are indicated by the ACCEPT CHECK, remove the CHECK operand and run the job again to perform the ACCEPT.

**Note:** The GROUPEXTEND operand indicates that SMP/E accepts all requisite SYSMODs. The requisite SYSMODS might be applicable to other functions.

If the BYPASS operand is not included in the control statement when processing a PTF with a ++HOLD statement, the job will get a return code of 12 and the following message.

GIM326E command PROCESSING FAILED FOR SYSMOD sysmod. HOLD REASON IDS WERE NOT RESOLVED.

If PTFs that contain replacement modules are accepted, SMP/E ACCEPT processing will link-edit or bind the modules into the distribution libraries. During this processing, the Linkage Editor or Binder might issue messages that indicate unresolved external references, which will result in a return code of 4 during the ACCEPT phase. You can ignore these messages, because the distribution libraries are not executable and the unresolved external references do not affect the executable system libraries.

#### **Expected Return Codes and Messages from ACCEPT: 0**

Figure 22 on page 33 contains a list of elements that might be marked as not selected during the APPLY and ACCEPT processes. This might occur because a VERSION parameter was supplied in an FMID indicating that it contained a higher level version of the same element provided by another FMID being processed at the same time. The higher version element is selected for processing and the lower version is not selected for processing. It might also occur because maintenance is being installed at the same time as the FMIDs.

### **6.2 Activating OMEGAMON for Messaging on z/OS**

Prior to activating OMEGAMON for Messaging on z/OS, IBM recommends you review the Quick Start Guide, **First time deployment guide (FTU installation and configuration tasks)**, as well as the Planning and Configuring topics if you have not already done so. This documentation focuses on the things you will need to know for a successful installation and configuration of this product.

**Note:** Install Job Generator (JOBGEN) output library: You can specify the Install Job Generator (JOBGEN) output library during the PARMGEN "KCIJPCFG Set up/Refresh PARMGEN work environment" configuration processing to reuse parameter values such as the jobcard and CSI values related to CALLLIBS and USS install directory override data.

The *Planning and Configuration Guide* documentation contains the step-by-step procedures to activate the functions of OMEGAMON for Messaging on z/OS.

This documentation can be found online at:

#### **http://www.ibm.com/support/knowledgecenter/SSAUBV/welcome**

## **7.0 Notices**

This information was developed for products and services offered in the U.S.A. IBM may not offer the products, services, or features discussed in this document in other countries. Consult your local IBM representative for information on the products and services currently available in your area. Any reference to an IBM product, program, or service is not intended to state or imply that only that IBM product, program, or service may be used. Any functionally equivalent product, program, or service that does not infringe any IBM intellectual property right may be used instead. However, it is the user's responsibility to evaluate and verify the operation of any non-IBM product, program, or service.

APAR numbers are provided in this document to assist in locating PTFs that may be required. Ongoing problem reporting may result in additional APARs being created. Therefore, the APAR lists in this document may not be complete. To obtain current service recommendations and to identify current product service requirements, always contact the IBM Customer Support Center or use S/390 SoftwareXcel to obtain the current "PSP Bucket".

IBM may have patents or pending patent applications covering subject matter in this document. The furnishing of this document does not give you any license to these patents. You can send license inquiries, in writing, to the

IBM Director of Licensing IBM Corporation North Castle Drive Armonk, New York 10504-1785 USA

For license inquiries regarding double-byte (DBCS) information, contact the IBM Intellectual Property Department in your country or send inquiries, in writing, to:

Intellectual Property Licensing Legal and Intellectual Property Law IBM Japan, Ltd. 19-21, Nihonbashi-Hakozakicho, Chuo-ku Tokyo 103-8510, Japan

### **7.1 Trademarks**

IBM, the IBM logo, and ibm.com are trademarks or registered trademarks of International Business Machines Corp., registered in many jurisdictions worldwide. Other product and service names might be trademarks of IBM or other companies. A current list of IBM trademarks is available on the Web at "Copyright and trademark information" at www.ibm.com/legal/copytrade.shtml.

## **Contacting IBM Software Support**

For support for this or any IBM product, you can contact IBM Software Support in one of the following ways:

Submit a problem management record (PMR) electronically at **IBMSERV/IBMLINK**.

Submit a problem management record (PMR) electronically from the support Web site at:

http://www.ibm.com/software/sysmgmt/products/support/

You can also review the *IBM Software Support Handbook*, which is available on the Web site listed above. An *End of Support Matrix* is provided that tells you when products you are using are nearing the end of support date for a particular version or release.

When you contact IBM Software Support, be prepared to provide identification information for your company so that support personnel can readily assist you. Company identification information might also be needed to access various online services available on the Web site.

The support Web site offers extensive information, including a guide to support services (the *IBM Software Support Handbook*); frequently asked questions (FAQs); and documentation for all products, including Release Notes, Redbooks, and Whitepapers. The documentation for some product releases is available in both PDF and HTML formats. Translated documents are also available for some product releases.

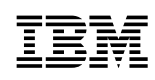

Printed in USA

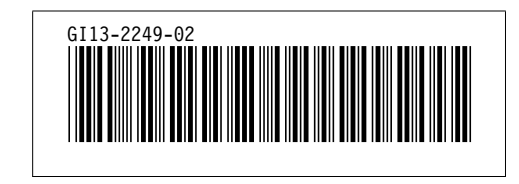